# ДЕРЖАВНИЙ ВИЩИЙ НАВЧАЛЬНИЙ ЗАКЛАД "ЗАПОРІЗЬКИЙ НАЦІОНАЛЬНИЙ УНІВЕРСИТЕТ" МІНІСТЕРСТВА ОСВІТИ І НАУКИ УКРАЇНИ

# *Методи* **б***агатокритеріального вибору в економіці*

Методичні рекомендації до лабораторних занять для аспірантів зі спеціальності «Економіка»

> Затверджено Вченою радою ЗНУ Протокол № від

ЗАПОРІЖЖЯ 2022

УДК: 330.46 (075.8) ББК: Ув6я73 С 409

*Методи* б*агатокритеріального вибору в економіці*: методичні рекомендації до лабораторних занять для здобувачів ступеня вищої освіти бакалавра напряму підготовки «Економічна кібернетика» / Укладачі: І.В. Козін, Н.К.Максишко – Запоріжжя: ЗНУ, 2022. – с.

У методичних рекомендаціях до лабораторних занять розглянуто основні поняття теорії багатокритеріального вибору, які можуть застосовуватися в процесі підтримки прийняття управлінських рішень. У межах лабораторних занять студенти виконують лабораторні роботи, які сприятимуть розвитку їх аналітичних та практичних здібностей.

Методичні рекомендації містять стислі теоретичні відомості, питання для самостійного контролю знань із кожної викладеної теми, термінологічний словник, тестові завдання та перелік рекомендованої літератури. Видання сприятиме формуванню необхідних теоретичних знань і практичних навичок із застосування систем підтримки прийняття рішень, оволодінню студентами методологічних та організаційно-технологічних засад побудови системи підтримки прийняття управлінських рішень в економіко-організаційних та виробничих системах за рахунок дотримання принципу подання матеріалу від простого до складного.

Методичні рекомендації призначено для аспірантів зі спеціальності «Економіка».

Рецензент *\_\_\_\_\_\_\_\_\_\_\_\_\_\_\_\_\_\_\_\_\_\_\_\_\_\_\_* Відповідальний за випуск *Н.К. Максишко,* д.е.н., професор

# ЗМІСТ

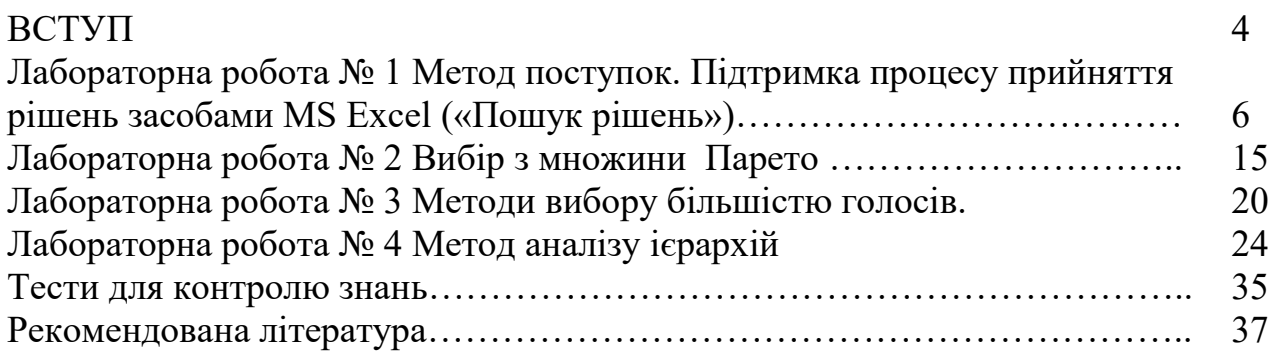

#### ВСТУП

Дисципліна «*Методи* б*агатокритеріального вибору в економіці*» відноситься до циклу дисциплін базової професійної та практичної підготовки здобувача ступеня PhD з економіки. *Предметом* курсу є теорія та методи прийняття рішень при наявності багатьох критеріїв.

«*Методи* б*агатокритеріального вибору в економіці*» є однією з важливих професійно-орієнтованих дисциплін у процесі формування фахівця з економіки.

Робота із сучасними інформаційними системами значною мірою залежить від уміння визначити критерій прийняття рішень при існуванні багатьох критеріїв, основні закони і правила, що забезпечують актуальність, повноту і достовірність інформації, вміння ці закони описати і реалізувати як елементи інформаційних систем. Система прийняття рішень (СПР) є однією зі складових ефективного управління економічними системами, оскільки дозволяє знаходити раціональні шляхи вирішення поточних і стратегічних проблем, що постають перед керівництвом.

Процес підтримки прийняття рішень здійснюється з використанням технологій аналітичної обробки даних в реальному часі (ОLАР-технологій), системи та засобів штучного інтелекту, систем управління базами даних, засобів інтелектуального аналізу даних, групових, виконавчих, імітаційних інформаційних систем тощо.

Мета курсу полягає у формуванні системи фундаментальних теоретичних знань і практичних навичок з основ систем підтримки прийняття рішень, оцінюванні та вибору методів підтримки прийняття рішень в економіці.

Згідно з визначеною метою, курс має такі *завдання*:

вивчення методологічно-організаційних особливостей прийняття управлінських рішень в умовах багатокритерільності;

набуття практичних навичок із проектування СППР з використанням багатьох критеріїв.

− ознайомлення з основними принципами побудови інтегрованих критеріїв для подальшого використання їх в СППР і СПР;

− методи пошуку оптимальних рішень в деяких економічних задачах при наявності багатьтох критеріїв.

За підсумками вивчення курсу *студент повинен знати*:

− методи визначення множини Парето;

− основні принципи побудови інтегральних критеріїв;

− основні методи підтримки прийняття рішень;

*Студент повинен вміти:*

вибирати методологію і розробляти методику побудови інтегрального критерію якості;

− розробляти необхідну інформаційну базу щодо забезпечення підтримки прийняття рішень;

− визначати ефективність рішення, що приймається;

− використовувати алгоритми пошуку множини Парето або його елементів;

− розробляти власні найпростіші інтегральні критерії якості в умовах багатьох критеріїв;

− використовувати методи прийняття рішень шляхом голосування.

Лабораторні заняття з дисципліни «*Методи багатокритеріального вибору в економіці*» складаються з чотирьох лабораторних робіт, які логічно і змістовно відповідають навчальній та робочій програмам дисципліни. Виконання лабораторних робіт дозволить студенту оволодіти необхідними знаннями та уміннями, які передбачені даною дисципліною, а також здобути відповідні практичні навички.

Набуті студентами знання та практичні навички з дисципліни «*Методи* б*агатокритеріального вибору в економіці*» будуть необхідні їм при виконанні аналітичних досліджень під час написання дисертаційної роботи.

### *Тема:* **МЕТОД ПОСТУПОК. ПІДТРИМКА ПРОЦЕСУ ПРИЙНЯТТЯ РІШЕНЬ ЗАСОБАМИ MS EXCEL («ПОШУК РІШЕНЬ»)**

*Мета роботи:* вивчення можливостей застосування засобу MS Excel «Пошук рішень» у процесі підтримки прийняття управлінських рішень методом поступок.

*Ключові слова: критерій оптимальності, оптимізаційна задача, система обмежень,критерії, поступки.*

## *Завдання:*

- 1. Ознайомитися з теоретичними відомостями щодо використання засобу MS Excel «Пошук рішень», проаналізувати можливості його застосування в процесі підтримки прийняття управлінських рішень методом поступок.
- 2. Знайти розв'язок оптимізаційної задачі з трьома критеріями за допомогою MS Excel «Пошук рішень» згідно зі своїм варіантом (обрати варіант за номером у журналі).
- 3. Оформити звіт з лабораторної роботи, який включає висновки щодо можливостей використання засобів аналізу даних MS Excel у СПР, описання процесу виконання роботи, ілюстративний матеріал.

# *Теоретичні відомості*

В багатьох реальних економічних завданнях існує кілька критеріїв, які оптимізуються. Наприклад, при виробництві продукції максимізується якість та мінімізується собівартість, при взятті позички у банку максимізується кредитний термін та мінімізується відсоткова ставка, при виборі місця для будівництва будинку відпочинку максимізуються екологічні умови та мінімізується відстань від населеного пункту.

Існує кілька методів вирішення багатокритеріальних завдань. Одним із найбільш ефективних є метод послідовних поступок, використання якого розглянемо на прикладі

Процедура розв'язку багатокритеріальної задачі методом послідовних поступок полягає в тому, що всі приватні критерії нумерують у порядку їх відносної важливості; максимізують перший, найважливіший критерій; потім призначають величину припустимого зниження значення цього критерію та максимізують другий за важливістю приватний критерій за умови, що значення першого критерію не повинно відрізнятися від максимального більш ніж на величину встановленого зниження (поступки); знову призначають величину поступки, але вже за другим критерієм і знаходять максимум третього за

важливістю критерію за умови, щоб значення перших двох критеріїв не відрізнялися від знайдених раніше максимальних значень більше ніж на величини відповідних поступок; далі подібним чином по черзі використовуються всі інші приватні критерії; оптимальною зазвичай вважають будь-яку стратегію, яка отримана під час вирішення завдання відшукання умовного максимуму останнього за важливістю критерію.

Таким чином, при використанні методу послідовних поступок багатокритеріальна задача зводиться до послідовної максимізації приватних критеріїв та вибору величин поступок. Величини поступок характеризують відхилення пріоритету од них приватних критеріїв перед іншими від лексикографічного: чим поступки менші, тим пріоритет жорсткіший.

Нехай головним є критерій  $K_1$ , менш важливий.  $K_2$ , потім слідують інші приватні критерії  $K_3, K_4, ..., K_s$ . Максимізується перший за важливістю критерій  $K_1$  і визначається його максимальне значення  $Q_1$ . Потім призначається величина «допустимого» зниження (поступки)  $\Delta_1>0$  критерію  $K_1$  і шукається найбільше значення  $Q_2$  другого критерію  $K_2$  за умови, що значення першого критерію має бути не меншим, ніж  $Q_1 \rightarrow \Delta_1$ . Знову призначається величина поступки  $\Delta_2 > 0$ , але вже за другим критерієм, яка разом з першою використовується при знаходженні умовного максимуму третього критерію, і т. д. Нарешті, максимізується останній за важливістю критерій  $K_s$  за умови, що значення кожного критерію  $K_r$  із  $s-1$  попередніх має бути не меншим за відповідну величину  $Q_r$ — $\Delta_r$ ; одержувані внаслідок стратегії вважаються оптимальними.

Таким чином, оптимальною вважається будь-яка стратегія, що є вирішенням останньої задачі з наступної послідовності задач:

1) визначити  $Q_1 = \max_{u \in U} K_1(u)$ 

2) визначити  $\rm Q_2$ =  $\max_{u \in U, K_1(u) \geq Q_1 - \Delta_1} K_2(u)$ 

……………………………….. 3) визначити Q<sub>S</sub>= max  $K_2$  $-1, 2, \ldots, s-1$  $\max$   $K_2(u)$  $u \in U, K_r(u) \geq Q_r - \Delta_r$ <br>*r*=1,2,...,s-1  $\max_{u \in U, K_r(u) \geq Q_r - \Delta_r} K_2(u)$  $= 1, 2, \ldots, s -$ 

Якщо критерій K<sub>S</sub> на множині стратегій, що задовольняють обмеження задачі S), не досягає свого найбільшого значення  $Q_s$ , то рішенням багатокритеріальної задачі вважають максимізуючу послідовність стратегій {u<sup>k</sup>} із зазначеної множини  $(Lim K_s(u^k)) = Q_s$  lim K<sub>S</sub>(u<sup>k</sup>) = Q<sub>S</sub>).

Практично подібні максимізуючі послідовності має сенс розглядати і для того випадку, коли верхня грань у задачі S) досягається, тому що для вирішення екстремальних задач широко застосовуються ітеративні методи.

Величини поступок, призначені для багатокритеріальної задачі, можна розглядати як своєрідну міру відхилення пріоритету (ступеня відносної важливості) приватних критеріїв від жорсткого, лексикографічного.

Величини поступок ∆<sup>r</sup> послідовно призначаються внаслідок вивчення взаємозв'язку приватних критеріїв.

Спочатку вирішується питання про призначення величини припустимого зниження першого критерію від його найбільшого значення Q<sub>1</sub>. Практично для цього задають кілька величин поступок  $\Delta_{11}$ ,  $\Delta_{21}$ ,  $\Delta_{31}$ ... і шляхом рішення 2) у завданні визначають відповідні максимальні значення  $O_2(\Delta_{11})$ ,  $O_2(\Delta_{21})$ ,  $O_2(\Delta_{31})$ , та другого критерію. Іноді, якщо це не надто складно, знаходиться функція Q (∆1). Результати розрахунків для наочності Представляємо графічно (Рис 1)

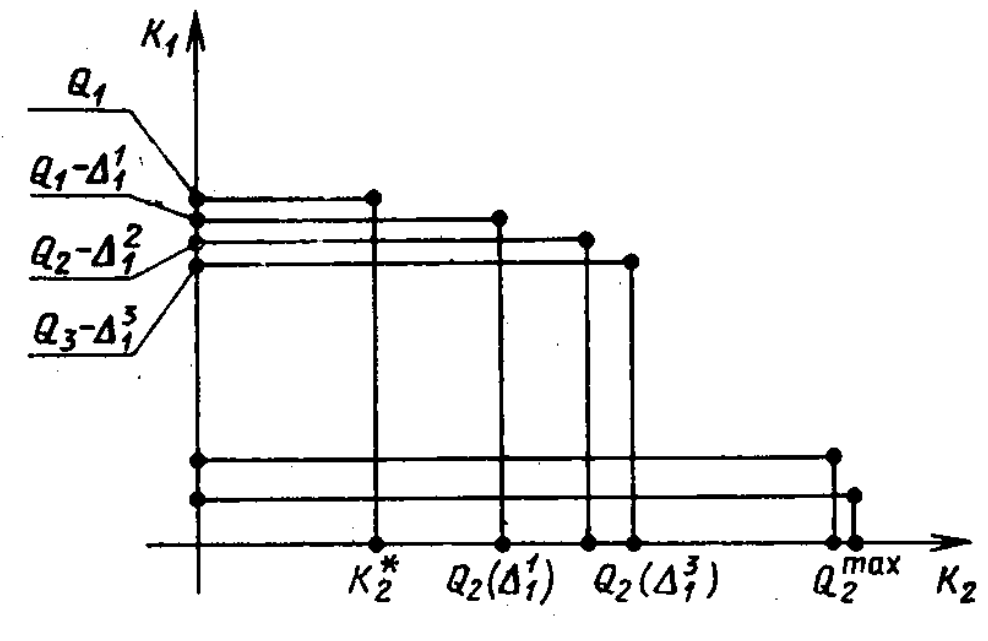

Рис. 1

Він показує, що спочатку навіть невеликі величини поступок дозволяють отримати суттєвий виграш за другим критерієм; з подальшим збільшенням поступки виграш зростає дедалі повільніше. На основі аналізу отриманих даних і вирішують питання про призначення величини поступки ∆1, а потім знаходять  $Q_2(\Delta_1)$ .

Далі розглядають пару критеріїв  $K_2$  і  $K_3$  знову призначають «пробні» величини поступок  $Q_2(\Delta_{22})$ , , ... i, вирішуючи 3) задачі, відшукують найбільші значення третього критерію  $Q_3(\Delta_{12})$ ,  $Q_3(\Delta_{22})$ ,... Отримані дані аналізують, призначають  $\Delta_2$ , переходять до наступної пари критеріїв  $K_3$ ,  $K_4$  і далі.

Нарешті, в результаті аналізу взаємного впливу критеріїв  $K_{S-1}$  і  $K_S$ вибирають величину останньої поступки  $\Delta_{S-1}$  і відшукують оптимальні стратегії, вирішуючи S) у задачі (зазвичай обмежуються знаходженням однієї такої стратегії).

Таким чином, хоча формально при використанні методу послідовних поступок досить вирішити лише S задач, однак для призначення величин поступок з метою з'ясування взаємозв'язку приватних критеріїв фактично доводиться вирішувати істотно більше подібних завдань.

Для розв'язання завдань будуть потрібні засоби аналізу даних в електронних таблицях MS Excel.

Процедура пошуку рішень засобами аналізу даних MS Excel дозволяє вирішувати оптимізаційні задачі, тобто за даним значенням критерію оптимізації знайти множину значень змінних, що задовольняють зазначеним обмеженням.

Для виклику процедури «Пошук рішень» необхідно в MS Excel вибрати команду «*Сервис / Поиск решения»* після чого відкривається діалогове вікно «*Поиск решения»* (рис. 2).

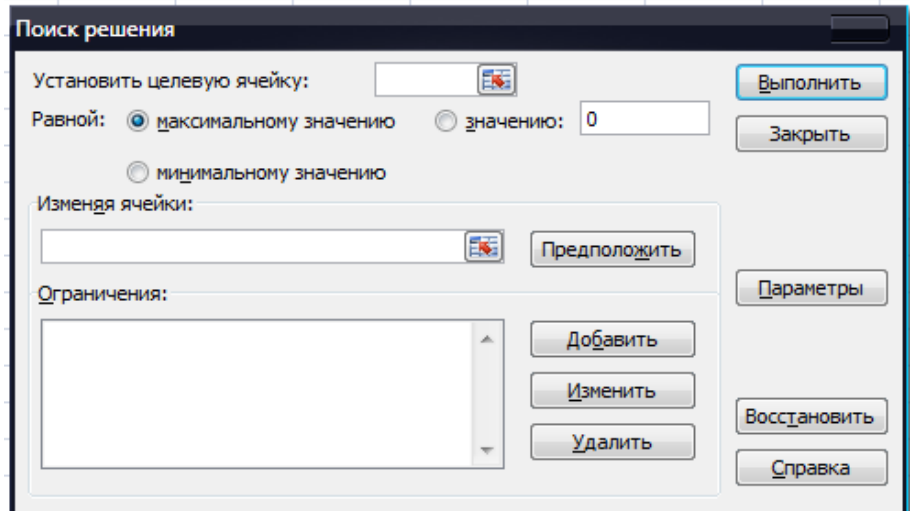

Рис. 2. Діалогове вікно *«Поиск решения»*

Елементи діалогового вікна *«Поиск решения».*

- **1.** *«Установить целевую ячейку» -* служить для вказівки цільового вічка, значення якого необхідно оптимізувати (максимізувати або мінімізувати) або встановити рівним певному значенню. Указане вічко має містити формулу.
- **2.** *«Равной»* служить для вибору варіанту оптимізації значення цільового вічка (максимізація, мінімізація або підбір певного значення). Щоб встановити підбір певного значення необхідно ввести його в поле.
- **3.** *«Изменяя ячейки»*  служить для вказівки вічок, значення яких можуть змінюватися в процесі пошуку рішення до тих пір, поки накладенні обмеження завдання та умова оптимізації значення вічка, яке вказане в полі *«Установить целевую ячейку»*, не будуть виконані. Кнопка «*Предположить»* використовується для автоматичного пошуку вічок, що впливають на формулу, посилання на які подано в полі *«Установить целевую ячейку».* Результат пошуку відображається в полі «*Изменяя ячейки»*.
- **4.** *«Ограничения»* служить для відображення поточних обмежень для поставленого завдання. Кнопка «*Добавить»* - служить для відображення діалогового вікна «*Добавить ограничение».* Кнопка *«Изменить»* - служить для відображення діалогового вікна «*Изменить ограничение».* Кнопка *«Удалить»* - служить для зняття вказаного обмеження.
- **5.** Кнопка *«Выполнить»* служить для запуску пошуку рішення поставленої задачі. Кнопка «*Закрыть»* - служить для виходу з діалогового вікна без вирішення задачі, при цьому зберігаються зміни, що виконано з використанням

кнопок «*Параметры», «Добавить», «Изменить»* або «*Удалить».*

- **6.** Кнопка *«Параметры»* служить для відображення діалогового вікна «*Параметры поиска решения»*, в якому можна завантажити або зберегти модель, що оптимізується, та вказати передбачені варіанти пошуку рішення.
- **7.** Кнопка *«Восстановить»* служить для очищення полів вікна діалогу та оновлення значень параметрів пошуку рішення, які використовувалися за умовчанням.

#### *Приклад розв'язання завдання*

Математична модель трикритеріальної задачі має вигляд

 $Z_1 = 2x_1 + x_2 - 3x_3 \rightarrow \text{max}$  $Z_2 = x_1 + 3x_2 - 2x_3 \rightarrow \min$  $Z_3 = -x_1 + 2x_2 + 4x_3 \rightarrow \text{max}$ при обмеженнях  $x_1 + 3x_2 + 2x_3 \ge 1$  $2x_1 - x_2 + x_3 \le 16$  $x_1 + 2x_2 \le 24$  $x_1 \geq 0; x_2 \geq 0; x_3 \geq 0$ 

Розв'язати задачу методом послідовних поступок, вибравши поступку за першим критерієм  $\Delta_1=4$ , а за другим  $\Delta_2=5$ .

Відкриваємо електронну книгу Excel і, як і для вирішення однокритеріальної задачі визначаємо комірки під змінні x<sub>1</sub>, x<sub>2</sub>, x<sub>3</sub>. Для цього в комірку А1 вводимо підпис «Змінні», а сусідні три комірки В1, С1 та D1 вводимо значення змінних. Це можуть бути довільні числа, наприклад, одиниці, далі вони оптимізуватимуться. У другому рядку задаємо цільові функції. У А2 вводимо підпис «Цільові», а В2 формулою «=2\*B1+C1-3\*D1» задаємо першу цільову функцію  $2x_1 + x_2 - 3x_3$ . Аналогічно в С2 і D2 вводимо другу і третю цільову функцію, вводячи в С2 = B1 +3 \* C1-2 \* D1, а в D2 "= -B1 +2 \* C1 + 4 \* D1". У третій рядок вводимо ліві частини обмежень. Для цього вводимо в А3 підпис «Обмеження», у В3 формулу = B1 +3  $*$  C1 + 2  $*$  D1, в С3 формулу = = 2 \* B1-C1 + D1 і в D3 формулу = B1 +2 \* C1 ».

Попередні дії завершено. Викликаємо надбудову

"Пошук рішення" (Solver Add - in) в меню "Сервіс". Якщо цього пункту меню немає, то викликаємо меню «Сервіс/Надбудови» та ставимо прапорець навпроти розділу «Пошук рішення» (Solver Add – in), з'явиться пункт «Сервіс/Пошук рішення» (Сервіс/Solver…), який потрібно запустити.

У першому етапі оптимізуємо першу цільову функцію. Після відкриття вікна "Пошук рішення" (Solver Add - in) в полі "Встановити цільову" (Set Target Cell) ставимо курсор і робимо посилання на комірку В2, клацаючи по ній мишею. У вікні з'явиться \$B\$2. У зв'язку з тим, що цільова функція максимізується, далі потрібно перевірити, що прапорець нижче за поле стоїть навпроти напису «Рівною максимальному значенню» (Equal to … Max … Value of: ). Після цього ставимо курсор у поле

"Змінюючи комірки" (By Changing Cell) і обводимо комірки зі змінними В1, С1 і D1, виділяючи комірки зі змінними. У полі з'явиться \$B\$1:\$D\$1. У нижній частині вікна знаходиться поле "Обмеження" (Subject to the Constraints). Щоб ввести обмеження, наживають кнопку «Додати» (Add), відкриється вікно «Додавання обмеження» (Add Constraints). У лівому полі «Посилання на комірку» (Cell Reference) вводять посилання на ліву частину першого обмеження – комірку В3, у центральному вікні визначаємо знак ≥ і правому «Обмеження» (Constraints) набираємо праву частину обмеження – число 1. Натискаємо «ОК» , бачимо, що обмеження з'явилося у вікні Натискаємо знову "Додати" (Add), вводимо "С3" «≤» та «16». Знову натискаємо "Додати", вводимо "D3" "≤" і "24".

Для введення додаткових обмежень  $x_{1, 2, 3} \ge 0$ , знову натискаємо «Додати», ставимо курсор у ліве поле та обводимо осередки В1, С1 та D1 (результат \$B\$1:\$D\$1) у середньому вікні ставимо «≥» і в правому число 0. Для запуску обчислень натискаємо кнопку «Виконати» (Solve ). З'являється напис, що рішення знайдено (Solver Found a Solution). Вибираємо «Зберегти знайдене рішення» (Keep Solver Solution) та «ОК» бачимо результат: у осередках В1, С1 та D1 видно значення змінних x1, x2, x3, що відповідають оптимальному рішенню: 11,2; 6,4 та 0. У комірки В2 – значення цільової функції 28,8.

На другому етапі оптимізується друга цільова функція. Однак, першу, у відповідність до методу послідовних поступок, можна погіршити перший критерій на величину не більше, ніж  $\Delta_1=4$ . З цієї причини, на другому кроці, значення в осередку В2 (де зберігається перша цільова функція, яка максимізується) може бути значення не менше 28,8-4=24,8. Викликаємо надбудову «Сервіс/Пошук рішення» (Сервіс/Solver…), бачимо, що всі попередні дані залишилися введеними. Змінюємо посилання на цільову функцію. Ставимо курсор у полі "Встановити цільову" (Set Target Cell) і клацаємо по осередку С2, в якому знаходиться посилання на другу цільову функцію. Так, як друга цільова мінімізується, то ставимо прапорець у полі навпроти написи «Рівний мінімального значення» (Equal to … Max … Value of: ). Вводимо додаткове обмеження, пов'язане зі поступкою за першим критерієм. Перекладаємо курсор у поле «Обмеження» (Subject to the Constraints) і натискаємо кнопку «Додати» (Add), правіше за поле. У вікні «Додавання обмеження» (Add Constraints) у трьох вікнах (зліва направо) вводимо дані «В2», «≥», «24,8».

Результат – змінні  $x_1$ ,  $x_2$ ,  $x_3$  дорівнюють 10,2; 4,4; 0. Друга цільова функція дорівнює 23,4 (осередок В2). Перша дорівнює своєму мінімальному значенню 24,8 (осередок С2).

На третьому етапі робимо поступку за другим критерієм. Розмір поступки дорівнює  $\Delta_2=5$ . Оскільки друга функція мінімізується, її значення має

перевищувати 23,4+5=28,4. Викликаємо надбудову "Сервіс/Пошук рішення" (Сервіс/Solver…). Змінюємо посилання на цільову функцію. Ставимо курсор у полі "Встановити цільову" (Set Target Cell) і клацаємо по осередку D2, в якому знаходиться посилання на третю цільову функцію. Так як третя цільова максимізується, то ставимо прапорець у полі навпроти напису «Рівною максимальному значенню» (Equal to … Max … Value of: ). Вводимо додаткове обмеження, пов'язане зі поступкою за другим критерієм. Перекладаємо курсор у полі «Обмеження» (Subject to the Constraints) та натискаємо кнопку «Додати» (Add). У вікні «Додавання обмеження» (Add Constraints). вводимо дані "С2", "≤", "28,4".

Результат – змінні  $x_1$ ,  $x_2$ ,  $x_3$  рівні 10,76; 6,62; 1,11. Цільові функції дорівнюють, відповідно, 24,8; 28,4 та 6,93. Це остаточна відповідь. Усі додаткові умови дотримані.

#### *Варіанти завдання*

Знайти оптимальний розв'язок задачі з трьома критеріями методом поступок. Поступка по першому критерію =2, по другому критерію =3

Варіант 1  $F_1(x_1, x_2, x_3) = 2x_1 + x_2 - 3x_3 \rightarrow \text{max}$  $F_2(x_1, x_2, x_3) = x_1 + 3x_2 - 2x_3 \rightarrow \min$  $F_3(x_1, x_2, x_3) = -x_1 + 2x_2 + 4x_3 \rightarrow \text{max}$  $\left[ x_1 + 3x_2 + 2x_3 \ge 1 \right]$  $\begin{cases} 2x_1 - x_2 + x_3 \le 16 \end{cases}$  $x_1 + 2x_2 \le 24$  $x_1 ≥ 0; x_2 ≥ 0; x_3 ≥ 0;$ 

Варіант 2

 $F_1(x_1, x_2, x_3) = 3x_1 + 2_2 - 2x_3 \rightarrow \text{max}$  $F_2(x_1, x_2, x_3) = 2x_1 + 5x_2 + x_3 \rightarrow \text{min}$  $F_3(x_1, x_2, x_3) = 4x_2 + 7x_3 \rightarrow \text{max}$  $\int 2x_1 + 6x_2 + 3x_3 \ge 5$  $\begin{cases} 1 & 2 \\ 5x_1 + x_2 + 2x_3 \leq 20 \end{cases}$  $4x_1 + 4x_2 + x_3 \le 28$  $x_1 \geq 0; x_2 \geq 0; x_3 \geq 0;$ 

#### Варіант 3

$$
F_1(x_1, x_2, x_3) = x_1 + 3x_2 - 2x_3 \rightarrow \max
$$
  
\n
$$
F_2(x_1, x_2, x_3) = 5x_2 - x_3 \rightarrow \min
$$
  
\n
$$
F_3(x_1, x_2, x_3) = -2x_1 + 4x_2 + 5x_3 \rightarrow \max
$$
  
\n
$$
\begin{cases} 5x_2 + 3x_3 \ge 3\\ x_1 + x_2 + 3x_3 \le 18\\ 2x_2 + x_3 \le 26 \end{cases}
$$
  
\n
$$
x_1 \ge 0; x_2 \ge 0; x_3 \ge 0;
$$

#### Варіант 4

 $F_1(x_1, x_2, x_3) = 4x_1 + x_2 - 4x_3 \rightarrow \text{max}$  $F_2(x_1, x_2, x_3) = 3x_1 + 3x_2 - 3x_3 \rightarrow \text{min}$  $F_3(x_1, x_2, x_3) = x_1 + 2x_2 + 3x_3 \rightarrow \text{max}$  $\left[2x_1 + 3x_2 + x_3 \ge 1\right]$  $\begin{cases} 4x_1 - x_2 \leq 12 \end{cases}$  $\left(2x_1 + 2x_2 + x_3 \leq 20\right)$  $x_1$  ≥ 0;  $x_2$  ≥ 0;  $x_3$  ≥ 0; Варіант 5  $F_1(x_1, x_2, x_3) = x_1 + 3x_2 - 3x_3 \rightarrow \text{max}$  $F_2(x_1, x_2, x_3) = 5x_2 - 2x_3 \rightarrow \text{min}$  $F_3(x_1, x_2, x_3) = -2x_1 + 4x_2 + 4x_3 \rightarrow \text{max}$  $\int 5x_2 + 2x_3 \geq 2$  $\begin{cases} x_1 + x_2 + x_3 \leq 10 \end{cases}$  $x_1 + 4x_2 - x_3 \le 19$  $x_1 ≥ 0; x_2 ≥ 0; x_3 ≥ 0;$ 

#### Варіант 6

 $F_1(x_1, x_2, x_3) = 4x_1 + 2_2 - x_3 \rightarrow \text{max}$  $F_2(x_1, x_2, x_3) = 3x_1 + 5x_2 + 2x_3 \rightarrow \text{min}$  $F_3(x_1, x_2, x_3) = x_1 + 4x_2 + 6x_3 \rightarrow \text{max}$  $x_1 + 6x_2 + 4x_3 \ge 3$  $\begin{cases} 1 & 2 \\ 3x_1 + x_2 + 2x_3 \leq 22 \end{cases}$  $\left[5x_1+4x_2-2x_3\leq 18\right]$  $x_1 \geq 0; x_2 \geq 0; x_3 \geq 0;$ 

### Варіант 7

$$
F_1(x_1, x_2, x_3) = 3x_2 - 2x_3 \rightarrow \max
$$
  
\n
$$
F_2(x_1, x_2, x_3) = -x_1 + 5x_2 - x_3 \rightarrow \min
$$
  
\n
$$
F_3(x_1, x_2, x_3) = -3x_1 + 4x_2 + 5x_3 \rightarrow \max
$$
  
\n
$$
\begin{cases}\n-x_1 - 5x_2 + 3x_3 \ge 3 \\
x_2 + 3x_3 \le 14 \\
-x_1 + 2x_2 + x_3 \le 22\n\end{cases}
$$
  
\n $x_1 \ge 0; x_2 \ge 0; x_3 \ge 0;$ 

#### Варіант 8

 $F_1(x_1, x_2, x_3) = 2x_1 + x_2 - 2x_3 \rightarrow \text{max}$  $F_2(x_1, x_2, x_3) = 3x_1 + x_2 - 4x_3 \rightarrow \min$  $F_3(x_1, x_2, x_3) = 2x_1 + 2x_2 + 3x_3 \rightarrow \text{max}$  $\left(2x_1 + 3x_2 + x_3 \geq 1\right)$  $\begin{cases} x_1 + 4x_2 - x_3 \le 16 \end{cases}$  $x_1 + 2x_2 + 2x_3 \le 24$  $x_1 \geq 0; x_2 \geq 0; x_3 \geq 0;$ 

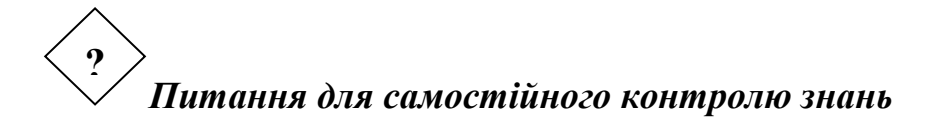

- 1. Дайте визначення поняттям: модель, цільова функція, обмеження.
- 2. Сформулюйте основні цілі моделювання.
- 3. Назвіть основні етапи процесу прийняття рішень.
- 4. Для чого призначений засіб MS Excel «Пошук рішень»?

#### Лабораторна робота № 2

#### *Тема:* **ВИБІР З МНОЖИНИ ПАРЕТО.**

*Мета роботи:* познайомиться з поняттям множини Парето та поняттям ефективного рішення багатокритеріальної задачі. Використовуючи алгоритм послідовного пошуку визначити множену Парето для багатокритеріальної задачі.

*Ключові слова: множина Парето, алгоритм послідовного пошуку, ефективне рішення багатокритеріальної задачі.*

#### *Завдання:*

- 1. Познайомитися з алгоритмом послідовного пошуку для визначення множини Парето при наявності багатьох критеріїв.
- 2. Шляхом використання алгоритму послідовного пошуку виділити множину Парето для багатокритеріальної задачі.
- 3. Оформити звіт з лабораторної роботи, який включає висновки щодо використання алгоритму послідовного пошуку.

# *Теоретичні відомості*

Векторним критерієм на множині X можливих альтернатив називається  $\phi$ ункція  $F: X \to R^n$ , де  $F(x) = (F_1(x), F_2(x),..., F_n(x))$  i  $n \ge 2$ . Функції  $F(x)$ :  $X \rightarrow R^1$ ,  $i = 1,2,...,n$  називаються частковими критеріями.

Завдання векторного критерію на множині X породжує частковий порядок на цій множині, який будемо позначати . А саме запис *x y* означає, що  $F_i(x) \leq F_i(y), i = 1,2,...,n$ .

Зауваження: для деяких часткових критеріїв можуть бути нерівності  $F(x) \ge F(x)$ . Але ці нерівності можуть бути перетворені у нерівності зі знаком ≤ шляхом заміни часткового критерію на протилежний за знаком.

Точка *x X* \*∈ називається оптимальною за Парето (Парето оптимальною) на множині *X*, якщо не існує такої точки  $x \in X$ , що  $x^* \prec x$  і ∃*i*  $F_i(x^*) \prec F_i(x)$ . Множина всіх Парето оптимальних точок називається множиною Парето.

Зауваження: Якщо всі нерівності в визначенні відношення ≺ мають вид ≤, то точки множини Парето називають Парето максимальними. Якщо всі нерівності в визначенні відношення  $\prec$  мають вид  $\geq$ , то точки множини Парето називають Парето мінімальними.

Задачею багатокритеріальної оптимізації  $F(x) \rightarrow \max(\min)$  на множині X називається задача знаходження множини Парето.

Нехай множина *X* кінцева. Тоді для пошуку множини Парето можна використати наступний алгоритм послідовного пошуку.

Крок 0. Упорядкуємо елементи множини *X*. Нехай  $X = \{x_1, x_2, ..., x_N\}$ . На початку роботи алгоритму множина Парето *ПМ*=∅.

Крок 1: Вибираємо перший за порядком елемент  $x_i \in X$  із множини X. Визначаємо множину  $E(x_i) = \{x_i\}$  Послідовно порівнюваємо його з іншими елементами множини *X*.

Нехай чергове порівняння йде з елементом  $x_j \in X; j > i$ .

Якщо  $x_j$  ≺  $x_i$  i ∃s ∈ {1,2,..., *n*}  $F_s(x_j)$  <  $F_s(x_i)$ , то вилучаємо елемент  $x_j$  з множини  $X \left( X \rightarrow X \setminus \{x_i\} \right)$  і продовжуємо порівняння з наступними елементами. Якщо всі порівняння виконано, то переходимо на крок 2

Якщо  $x_i$  ≺  $x_i$ ,  $i \exists s \in \{1,2,...,n\}$   $F_s(x_i)$  <  $F_s(x_i)$ , то вилучаємо всі елементи  $E(x_i)$  з множини  $X(X \to X \setminus E(x_i))$  і переходимо на крок 1.

Якщо  $\forall s \in \{1, 2, ..., n\}$   $F_s(x_i) = F_s(x_i)$ , то додаємо елемент  $x_i$  в множину  $E(x_i)$  ( $E(x_i)$  →  $E(x_i)$   $\cup$  { $x_i$ }) і продовжуємо порівняння  $x_i$  з наступними елементами. Якщо всі порівняння виконано, то переходимо на крок 2

Якщо жодне із співвідношень  $x_i \prec x_j$ ,  $x_j \prec x_i$  не виконується, то продовжуємо порівняння *x*<sub>i</sub> з наступними елементами. Якщо всі порівняння виконано, то переходимо на крок 2

Крок 2. Додаємо всі елементи множини  $E(x_i)$  до множини *ПМ*  $( \text{TM} \rightarrow \text{TM} \cup E(x_i) )$  вилучаємо всі елементи  $E(x_i)$  з множини X  $(X \to X \setminus E(x_i)$ ). Якщо  $X = \emptyset$ , то алгоритм закінчує роботу. В іншому випадку переходимо на крок 1

В результаті роботи алгоритму буде побудовано множину Парето *ПМ* для багатокритеріальної задачі.

Лінійною згорткою критеріїв  $F_1(x), F_2(x),..., F_n(x)$  називається функція

 $\Phi(x) = \alpha_1 F_1(x) + \alpha_2 F_2(x) + ... + \alpha_n F_n(x)$ , ge  $\alpha_1, \alpha_2, ..., \alpha_n > 0$ .

Будь яка точка максимому лінійної згортки критеріїв є ефективною.

Максимінною згорткою критеріїв  $F_1(x), F_2(x),..., F_n(x)$  називається функція

 $\Phi(x) = \min_{i=1,2,...,n} F_i(x)$ .

Серед точок максимума максимінної згортки критеріїв знайдеться хоча б одна точка, що є ефективною.

#### *Приклад розв'язання завдання*

#### *Варіанти завдання*

*N* критеріїв встановлюються матрицею. Номер стовпця відповідає номеру критерію  $F(x)$ . Номер рядка - це номер альтернативи  $x \in X$ .

1. За допомогою алгоритма послідовного пошуку визначте множину Парето для задачі  $F(x) \rightarrow \max$  і для задачі  $F(x) \rightarrow \min$ .

2. Знайдіть точки максимуму і точки мінімуму лінійної згортки критеріїв з коефіцієнтами  $\alpha_1 = 1, \alpha_2 = 1, ..., \alpha_n = 1$ 

3. Знайдіть точки максимуму максимінної згортки критеріїв.

#### Варіант № 1

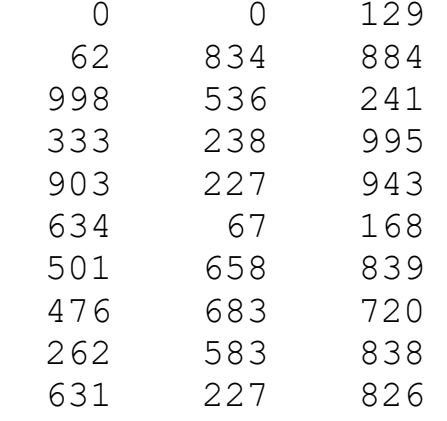

#### Варіант № 2

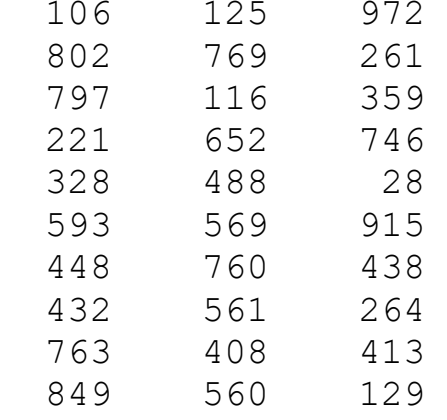

#### Варіант № 3

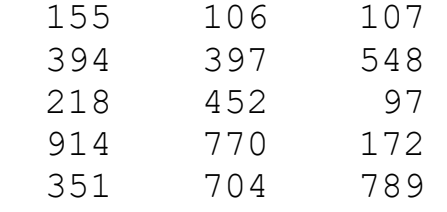

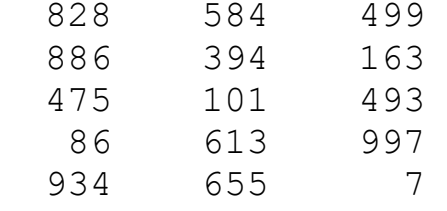

# Варіант № 4

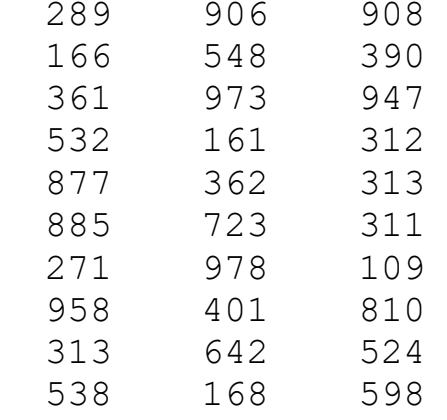

# Варіант № 5

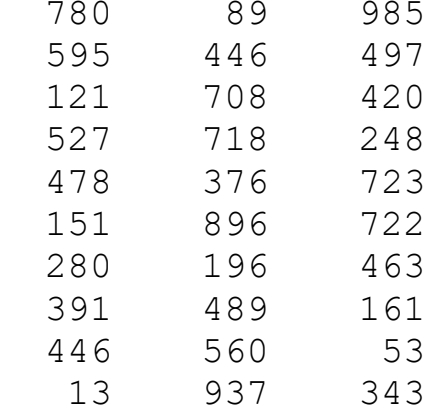

# Варіант № 6

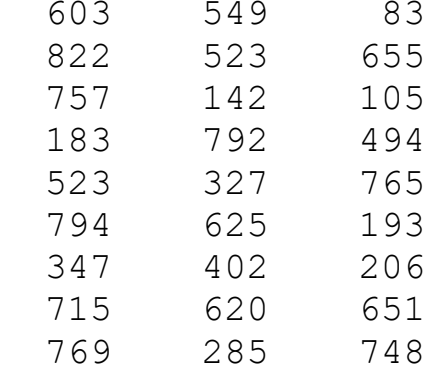

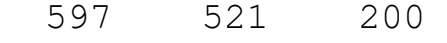

#### Варіант № 7

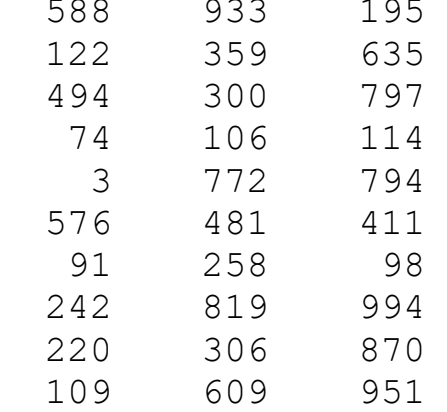

# Варіант № 8

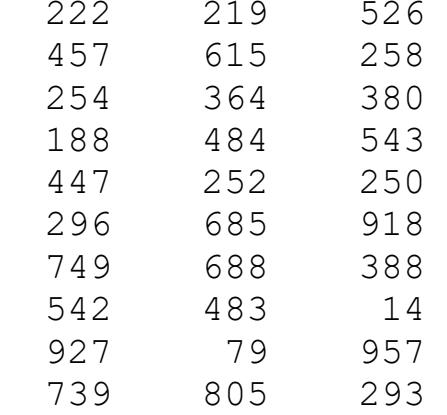

# Варіант № 9

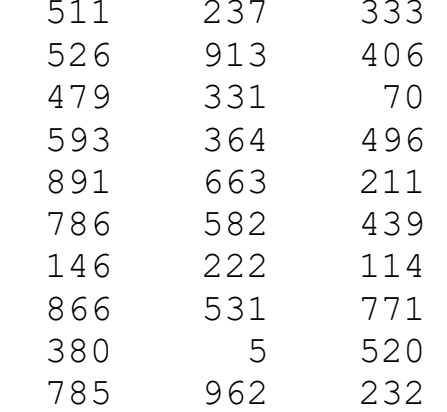

# Варіант № 10

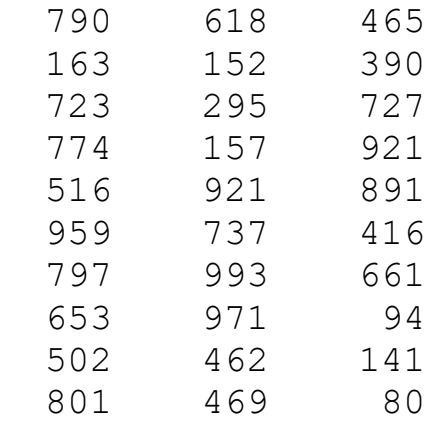

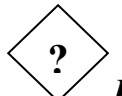

### *Питання для самостійного контролю знань*

1. Дайте визначення ефективної точки множини при наявності багатьох критеріїв.

2. Дайте визначення множини Парето для багатокритеріальної задачі оптимізації.

3. В якому випадку для пошуку множини Парето можна використовувати алгоритм послідовного пошуку?

4. Як визначається лінійна згортка критеріїв? Вірно, що будь яка точка максимуму лінійної згортки належить множині Парето?

5. Як визначається максимінна згортка критеріїв? Вірно, що будь яка точка максимуму максимінної згортки належить множині Парето?

Лабораторна робота № 3

#### *Тема:* **МЕТОДИ ВИБОРУ БІЛЬШОСТЮ ГОЛОСІВ**

*Мета роботи:* ознайомитися з принципами побудови та особливостями використання функціонально-спеціалізованих систем підтримки прийняття рішень на прикладі системи інвестиційного моделювання *Project Expert.*

*Ключові слова: альтернатива, бізнес-проект, моделювання, програмний модуль, фінансування.* 

#### *Завдання:*

- 1. Ознайомитися з теоретичними відомостями щодо різних правил прийняття рішень методом голосування..
- 2. Для заданої матриці переваг побудувати профіль голосування. Знайти

переможців голосування за цим профілем за допомогою різних правил голосування.

3. Оформити звіт з лабораторної роботи, який включає висновки щодо можливостей використання методів голосування при прийнятті рішень в умовах багатьох критеріїв.

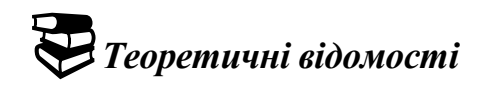

#### **Завдання:**

N критеріїв задані матрицею. Перший рядок задає кількість критеріїв цього типу (виборців). Номер рядка (a, b, c, d, e) – номер альтернативи (кандидата) Значення у рядках – значення критерію альтернативи.

Побудувати профіль голосування та здійснити вибір оптимального рішення за такими правилами.

- 1. Правило Кондорсе
- 2. Правило Борда
- 3. Правило Копленда і Правило Симпсона.
- 4. Двохетапне правило більшості.

# *Варіанти завдання*

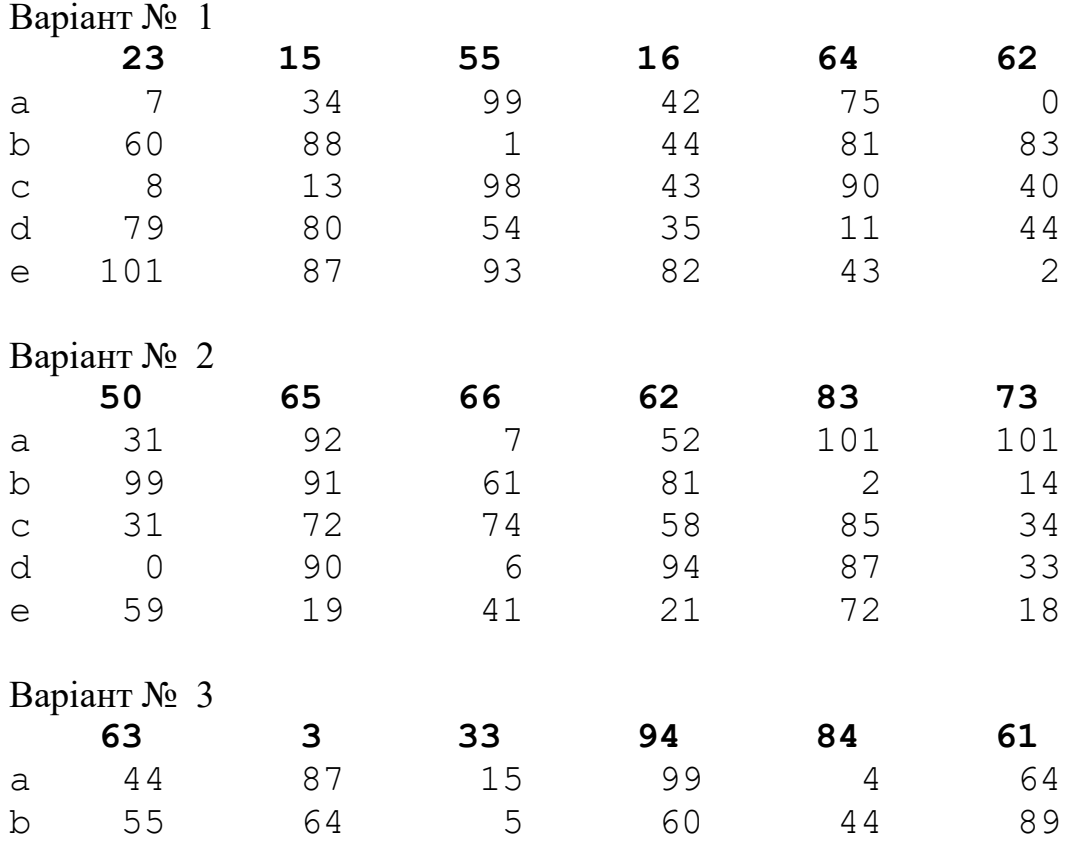

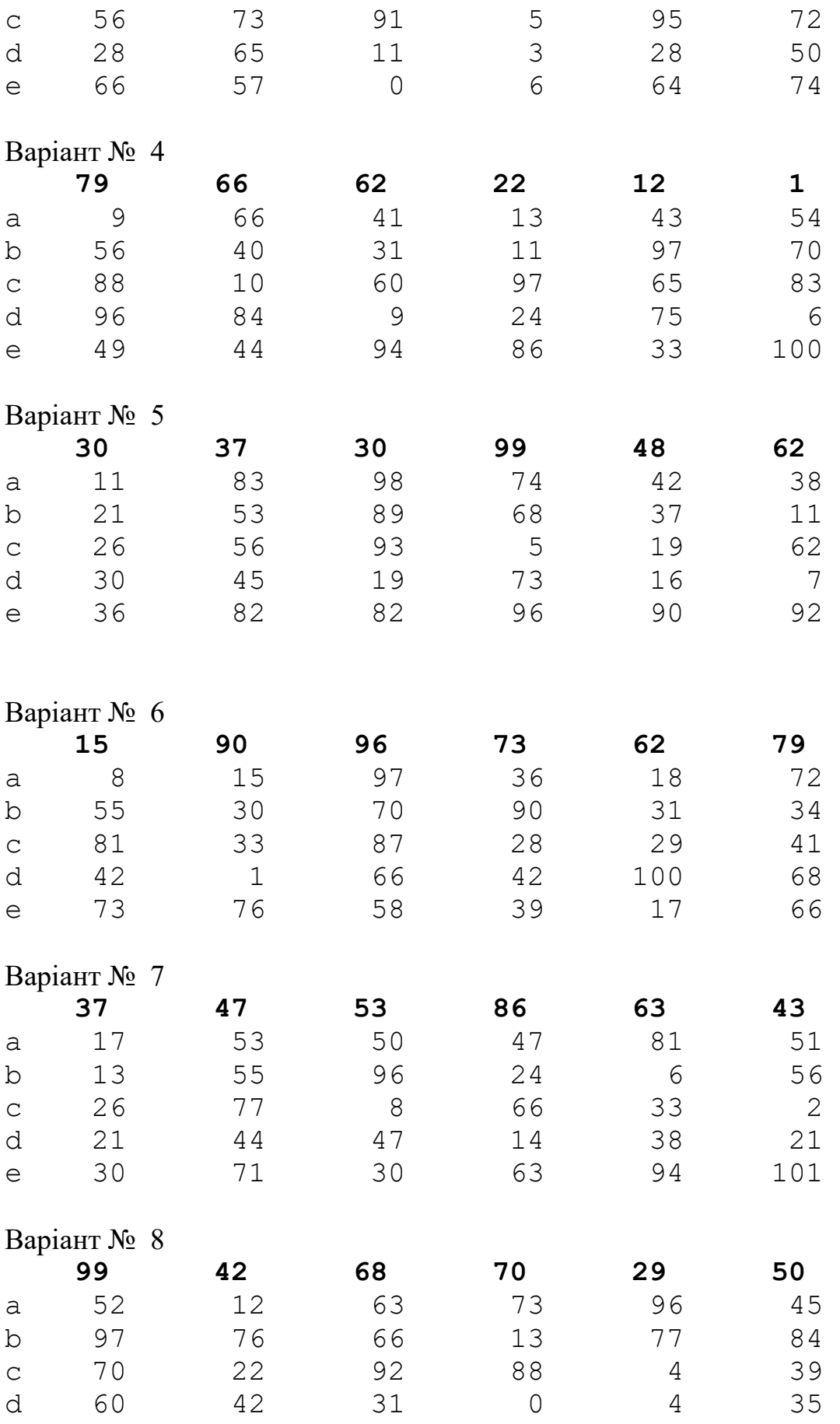

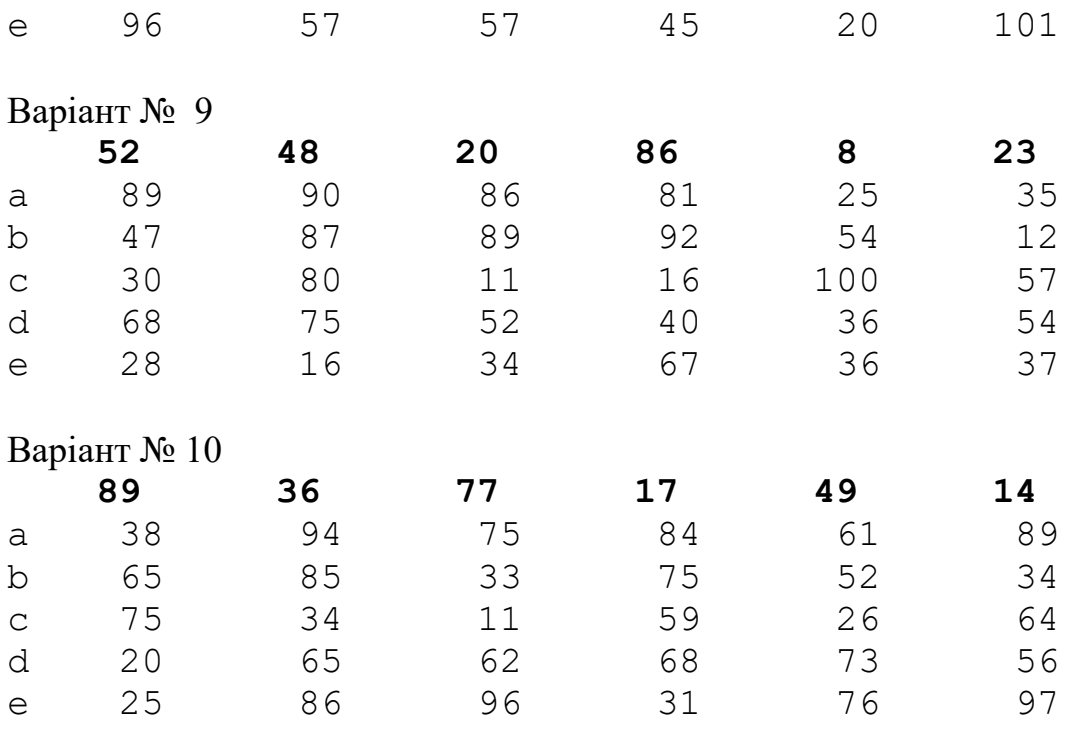

*Питання для самостійного контролю знань* **?**

- 1. Дайте визначення поняттю профіль голосування.
- 2. Сформулюйте правило вибору Кондорсе.
- 3. Сформулюйте правило вибору Борда.
- 4. Сформулюйте правило вибору Копленда.
- 5. Сформулюйте правило вибору Симпсона.
- 6. Сформулюйте двохетапне правило більшості.

Лабораторна робота № 4

### *Тема:* **МЕТОД АНАЛІЗУ ІЄРАРХІЙ**

*Мета роботи:* ознайомитися з методом аналізу ієрархій при існуванні багатьох критеріїв якості*.*

*Ключові слова: метод аналізу ієрархій, матриця порівнянь, узгодженість матриці порівнянь, стохастичний коефіцієнт узгодженості.* 

### *Завдання:*

- 1. Ознайомитися з теоретичними відомостями щодо використання методу аналізу ієрархій.
- 2. Визначити матрицю парних порівнянь і виконати необхідні розрахунки.
- 3. Оформити звіт з лабораторної роботи, який включає висновки щодо можливостей використання методу аналізу ієрархій при прийнятті рішень в умовах наявності багатьох критеріїв.

# *Теоретичні відомості*

Прийняття рішень в умовах визначеності характеризується наявністю однозначного або детермінованого зв'язку між прийнятим рішенням та його результатом. У найпростіших випадках кожній альтернативі вдається поставити у відповідність певний результат, що оцінюється деяким числом - "корисністю" результату. При цьому можна встановити прямий зв'язок: альтернатива чисельне значення відповідного їй результату, минаючи самі результати. Цей зв'язок описується цільовою скалярною функцією, визначеною на безлічі альтернатив. Оптимальним рішенням вважають ту альтернативу, яка доставляє цільової функції найбільше (найменше) значення. Інакше кажучи, знаходження оптимального рішення рівносильне знаходженню екстремуму функції за деяких умов. Розглянемо підхід до прийняття рішень у ситуаціях, коли, наприклад, для ідей, почуттів, емоцій: визначаються деякі якісні показники, що забезпечують чисельну шкалу переваг для можливих альтернативних рішень - метод аналізу ієрархій.

**Визначення вагових коефіцієнтів**. Складність методу аналізу ієрархій полягає у визначенні відносних вагових коефіцієнтів для оцінки альтернативних рішень. Якщо є *n* критеріїв на заданому рівні ієрархії, відповідна процедура створює матрицю *А* розмірності *n*x*n*, що називається матрицею парних порівнянь, яка відображає судження особи, що приймає рішення, щодо важливості різних критеріїв. Парне порівняння виконується таким чином, що критерій у рядку *i* (*i*=l,2 ... ,*п*) оцінюється відносно кожного з критеріїв, поданих *п* стовбцями:. Позначимо через *aij* елемент матриці *А*, що знаходиться на перетині: *i*-го рядка і *j*-го стовпця. Відповідно до методу аналізу

ієрархій для опису згаданих оцінок використовуються числа від 1 до 9. При цьому *aij* = 1 означає, що *i*-й і *j*-й критерії однаково важливі, *aij* = 5 відображає думку, що *i*- й критерій значно важливіше, ніж *j*-й, а *aij* = 9 показує, що i-й критерій надзвичайно важливіше j-го. Інші проміжні значення між 1 та 9 інтерпретуються аналогічно. Узгодженість таких позначень: забезпечується наступною умовою: якщо  $a_{ij} = k$ , то автоматично  $a_{ji} = 1/k$ . Крім того, всі діагональні елементи матриці *А* повинні дорівнювати 1, так як вони виражають оцінку критерію щодо самих себе.

**Відносні ваги (вагові коефіцієнти,** *wj)* обчислюються у вигляді середніх значень елементів відповідних рядків нормалізованої матриці *N*. Для отримання нормалізованої матриці ділимо елементи кожного стовпця матриці порівнянь *А* на суму елементів цього ж стовпця.

Оцінка альтернативних рішень ґрунтується на обчисленні комбінованого вагового коефіцієнта для кожного з них

$$
F_i = \sum_{j=1}^{n} w_j w_{ji} \quad j = 1, 2, ..., n; \quad i = 1, 2, ..., m
$$

де *п* – кількість критеріїв, *m* – кількість альтернативних рішень.

Альтернативне рішення, що має найвищу комбіновану вагу, є найбільш оптимальним вибором.

**Узгодженість матриці порівнянь***.* Якщо всі стовпці нормалізованої матриці ідентичні, то вихідна матриця порівняння є узгодженою. Узгодженість означає, що рішення буде узгоджено з визначеннями парних порівнянь критеріїв чи альтернатив. З математичної точки зору узгодженість матриці *А* означає, що  $a_{ii}a_{ik} = a_{ik}$  для всіх *i*,*j*,*k*.

Якщо матриця парних порівнянь не є узгодженою необхідно з'ясувати, чи рівень узгодженості є "допустимим". Для цього необхідно визначити відповідну кількісну міру, тобто коефіцієнт узгодженості.

Коефіцієнт узгодженості знаходиться за формулою:

$$
CR = \frac{CI}{RI},
$$

де  $CI = \frac{n_{\text{max}}}{n}$ 1  $CI = \frac{n_{\text{max}} - n}{1}$ =  $\frac{n_{\text{max}} - n}{n - 1}$  - коефіцієнт узгодженості матриці порівнянь,  $RI = \frac{1,98(n-2)}{1}$ *n*  $=\frac{1,98(n-2)}{2}$ - стохастичний коефіцієнт узгодженості матриці.

Стохастичний коефіцієнт узгодженості *RI* визначається емпіричним шляхом як середнє значення коефіцієнта *CI* для великої вибірки генерованих випадковим чином матриць порівняння *А*.

Коефіцієнт узгодженості *CR* використовується для перевірки узгодженості матриці порівняння наступним чином. Якщо *CR*<0,1, рівень неузгодженості є прийнятним. У протилежному випадку рівень неузгодженості матриці порівняння *А* є високим, і особі, яка приймає рішення, рекомендується

перевіряти елементи парного порівняння *aij* матриці *А* з метою отримання більш узгодженої матриці.

Значення *n*max можна визначити шляхом обчислення вектор-стовпця *А w* (*w* - вектор відносних ваг) з подальшим підсумовуванням його елементів.

#### *Приклад розв'язання завдання*

Вирішивши купити автомобіль, людина звузила свій вибір до трьох моделей: А, В і С. Факторами, що впливають на його рішення, є: вартість автомобіля (С) та вартість обслуговування (О). Наступна таблиця містить необхідні дані, що відповідають трирічному терміну експлуатації автомобіля.

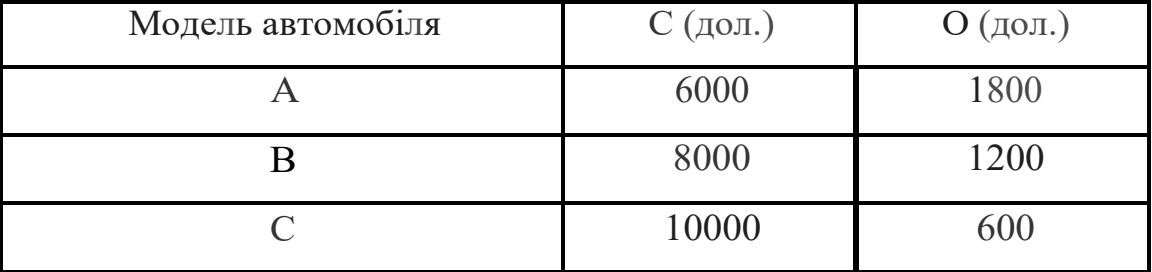

Визначити модель автомобіля, яку слід вибрати.

Складемо матрицю парних порівнянь для критеріїв. З точки зору людини, вартість обслуговування значно важливіша за вартість автомобіля. Отже, приписуємо елементу (2,1) матриці значення *А* значення 5, тобто.  $a_{21} = 5$ . Це автоматично припускає, що  $a_{12} = 1/5$ . Тоді матрицю порівняння можна записати так

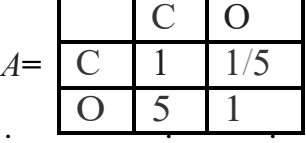

На підставі таблиці, що містить дані, що відповідають трирічному терміну експлуатації автомобіля, будуємо матриці порівнянь альтернативних рішень

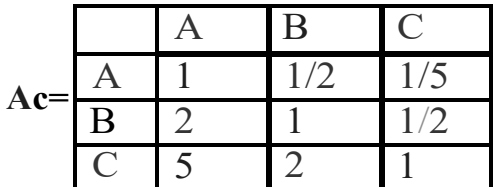

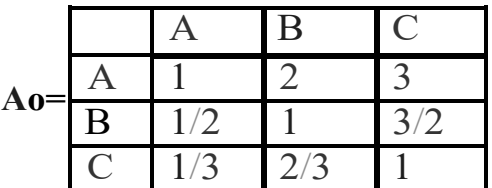

Для пошуку рішення використовуємо таблиці Excel Крок 1. У діапазоні А4: М7 введемо вихідні дані

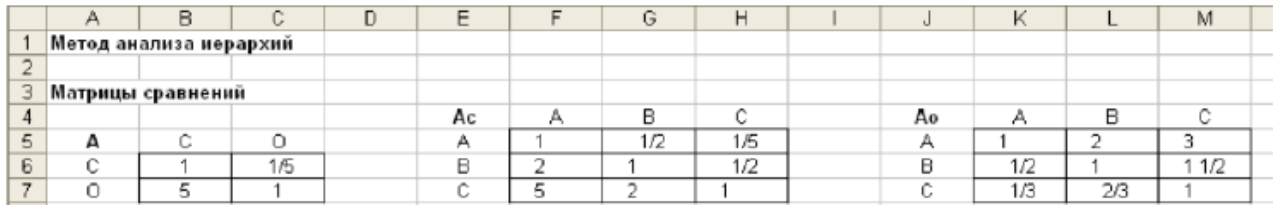

Крок 2. Визначимо нормалізовані матриці шляхом поділу елементів кожного стовпця на суму елементів цього стовпця. Для цього введемо формули:

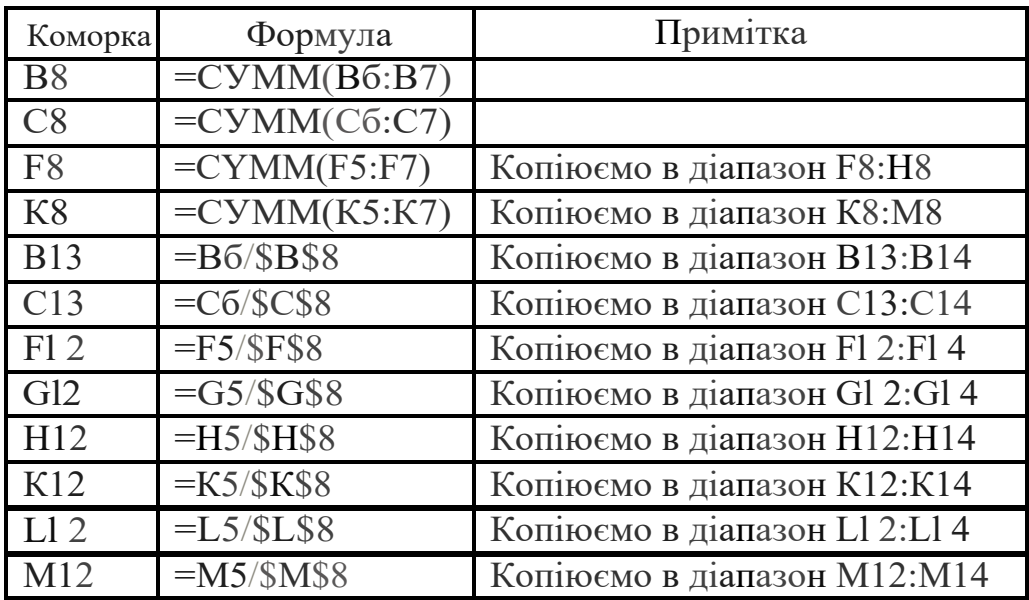

Нормалізовані матриці мають вигляд

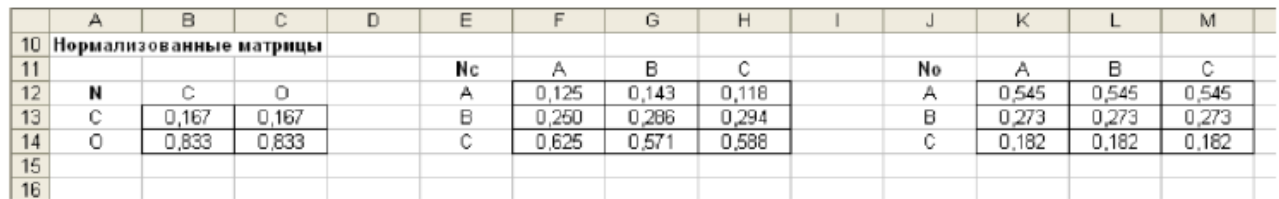

Крок 3. Визначимо відносні ваги критеріїв та альтернативних рішень Вводимо формули:

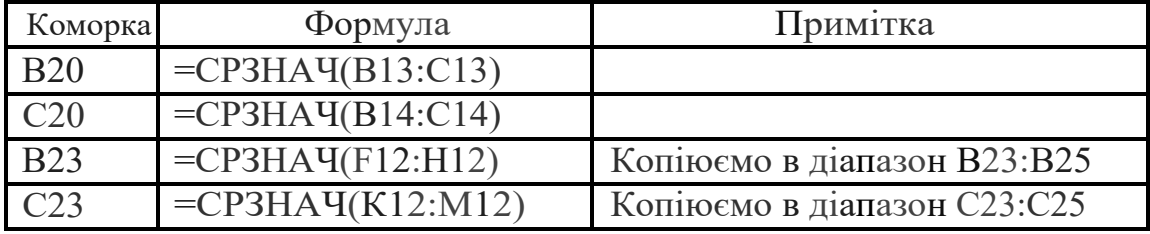

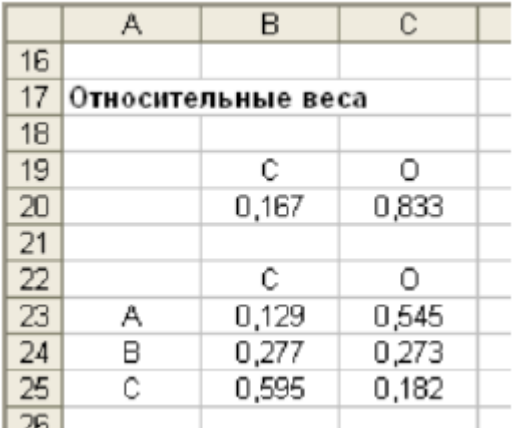

Крок 4. Визначимо комбінований ваговий коефіцієнт для кожного<br>альтернативного рішення: У комірку В29 введемо формулу альтернативного рішення: У комірку В29 введемо формулу =\$В\$20\*В23+\$С\$20\*С23 та скопіюємо її в діапазон В29:ВЗ1. Результати мають вигляд

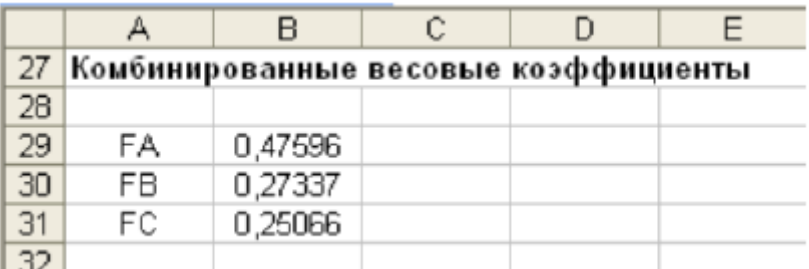

На основі цих обчислень модель А отримує найвищу комбіновану вагу і, отже, є найбільш оптимальним вибором людини.

Крок 5. Оцінимо узгодженість матриць. Вихідні матриці порівняння А та Ао є узгодженими. Матриця Ас не є такою. З'ясуємо, чи рівень узгодженості є «допустимим».

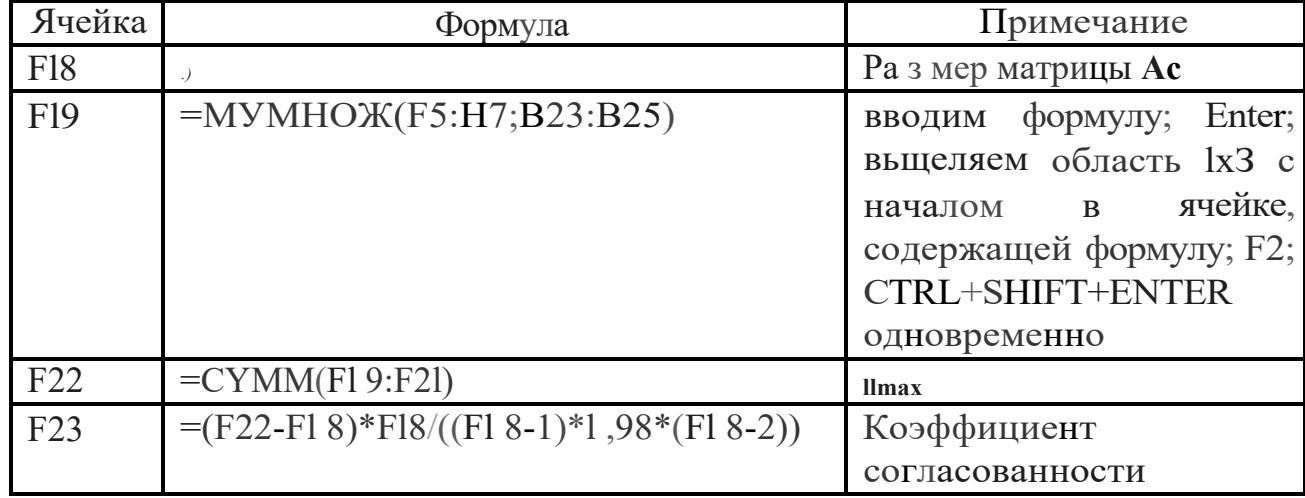

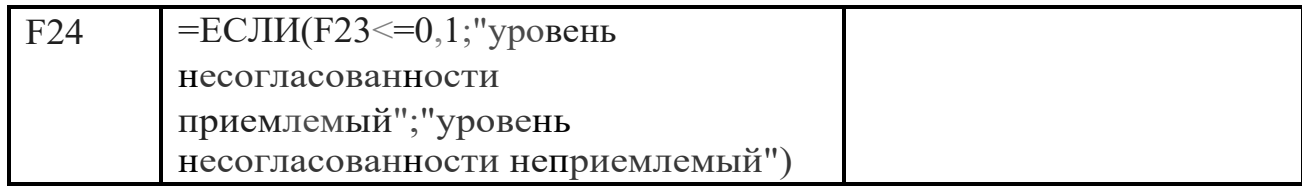

#### Результати метода аналізу ієрархій:

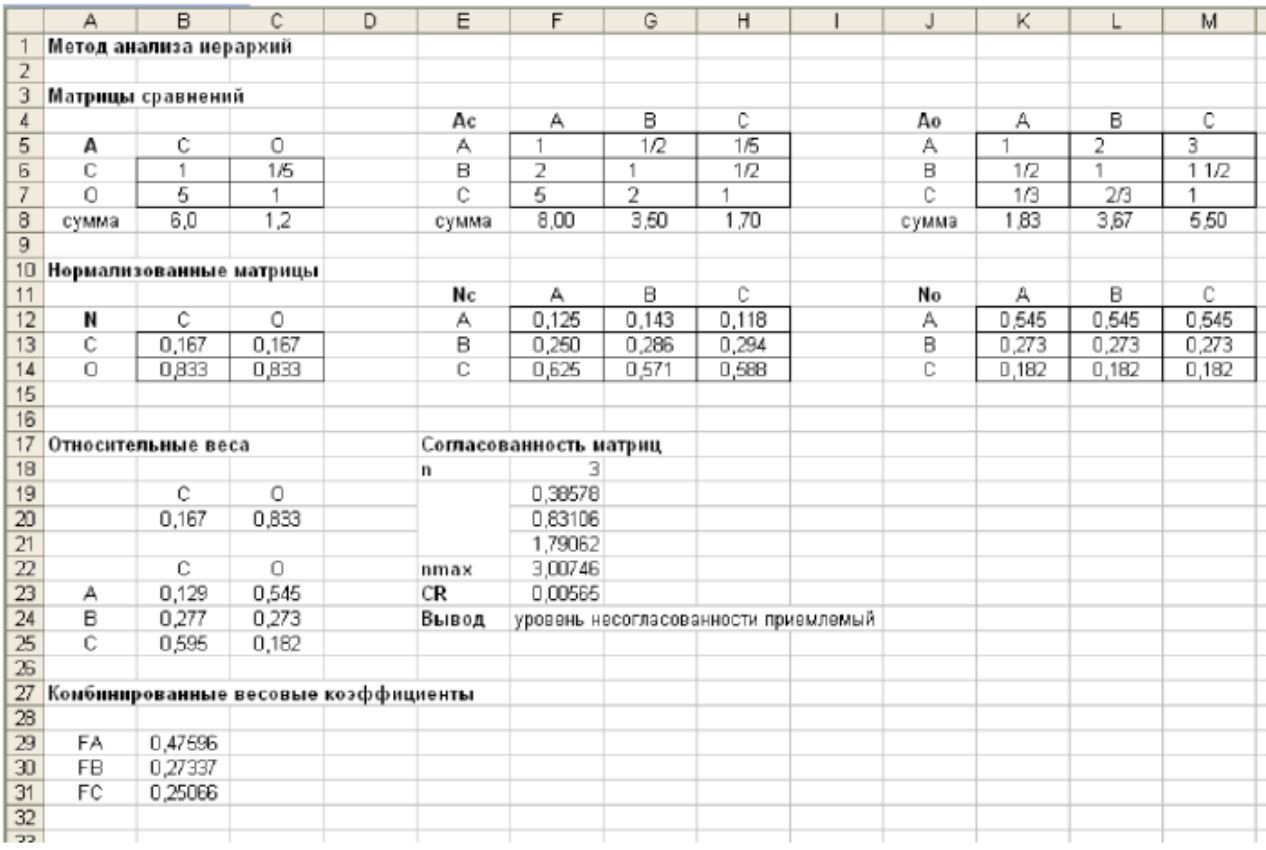

Порядок виконання роботи

1. За заданими критеріями, відповідними вашим варіантом, створити матрицю парних порівнянь і орідити відносні ваги критеріїв.

2. Визначити відносні ваги альтернативних рішень.

3. Визначити комбінований ваговий коефіцієнт кожному за альтернативного рішення.

4. Оцінити узгодженість даних.

5. Звіт повинен містити всі формули обчислень.

#### *Варіанти завдання*

#### **Варіант 1.**

Абсолютні показники якості двигунів різних варіантів наведені в таблиці:

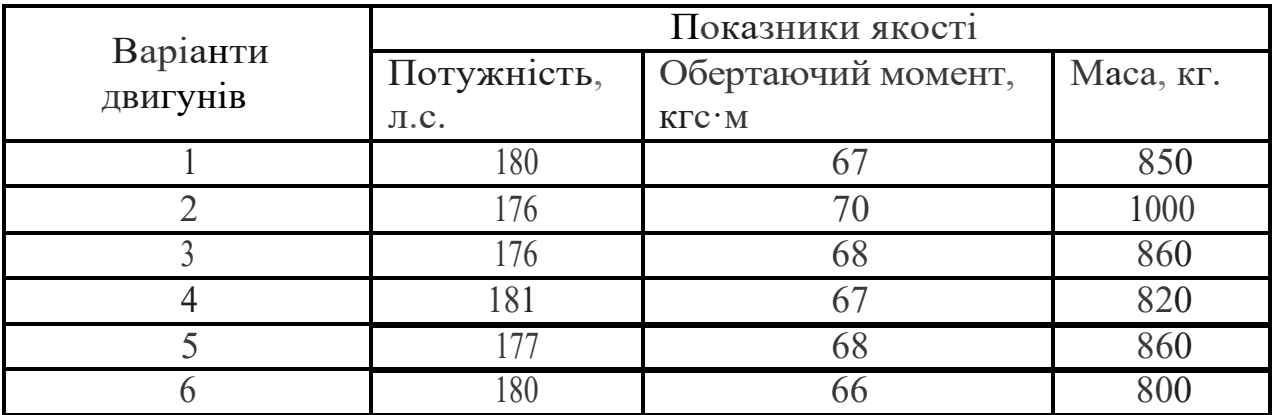

Знайти оптимальний варіант двигуна.

### **Варіант 2.**

Показники ефективності роботи підприємств наведені у таблиці:

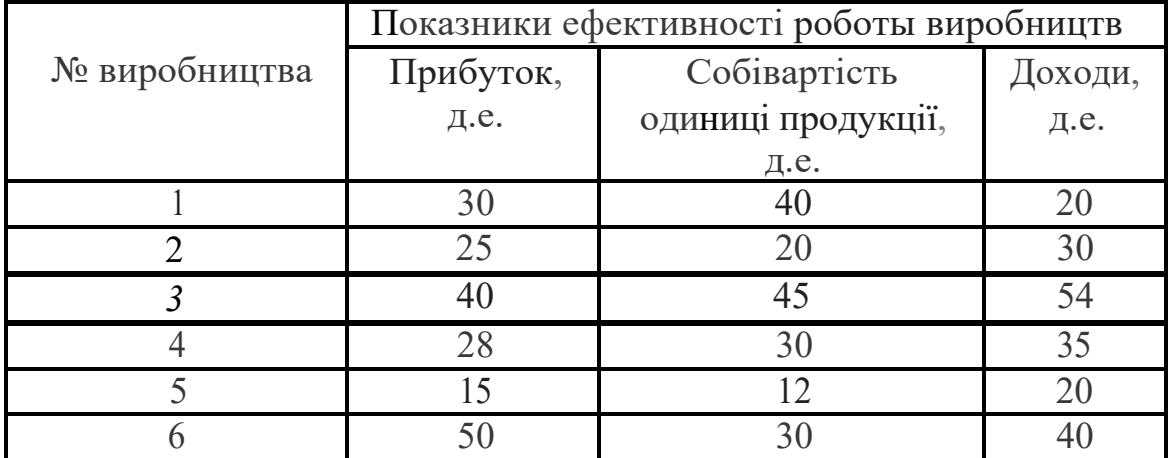

Виберіть підприємство, що найбільш ефективно працює

## **Вариант 3.**

Абсолютні показники якості двигунів різних варіантів наведено у наступній таблиці:

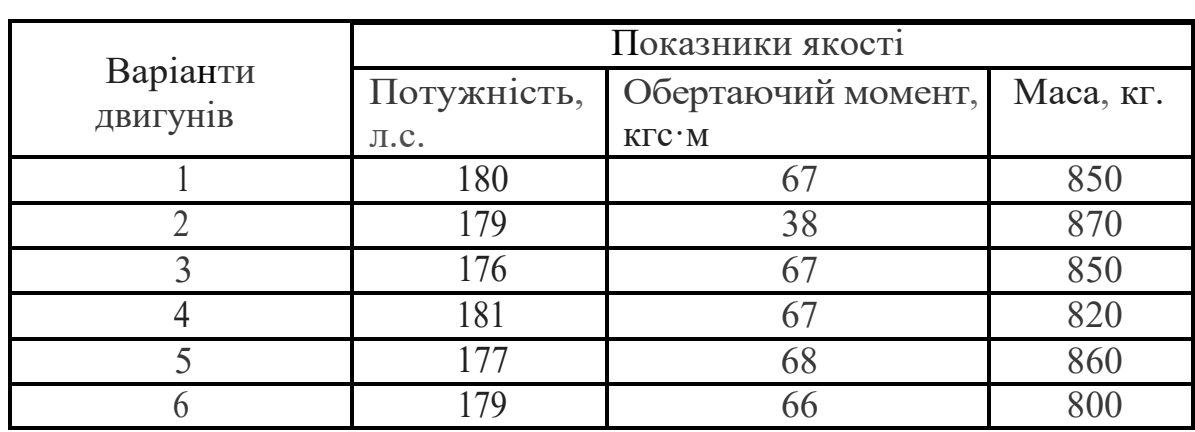

Знайти оптимальний варіант двигуна.

# **Вариант 4.**

Показники ефективності роботи підприємств наведено в наступній таблиці:

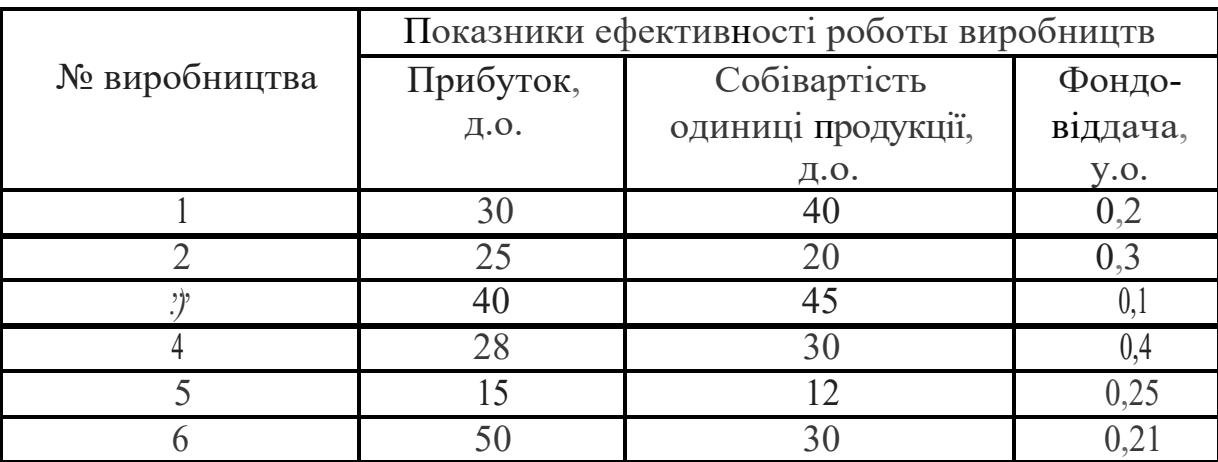

Виберіть підприємство, яке найбільш ефективно працює.

# **Вариант 5.**

Абсолютні показники якості двигунів різних варіантів наведено в наступній таблиці:

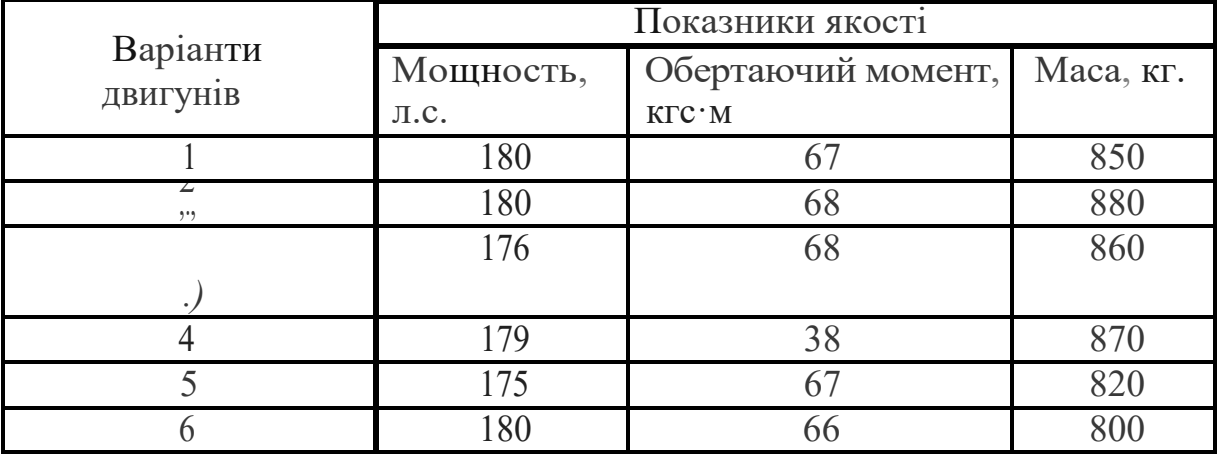

Знайтиоптимальний варіант двигуна.

## **Варіант 6.**

Показники ефективності роботи підприємств наведено в наступній таблиці:

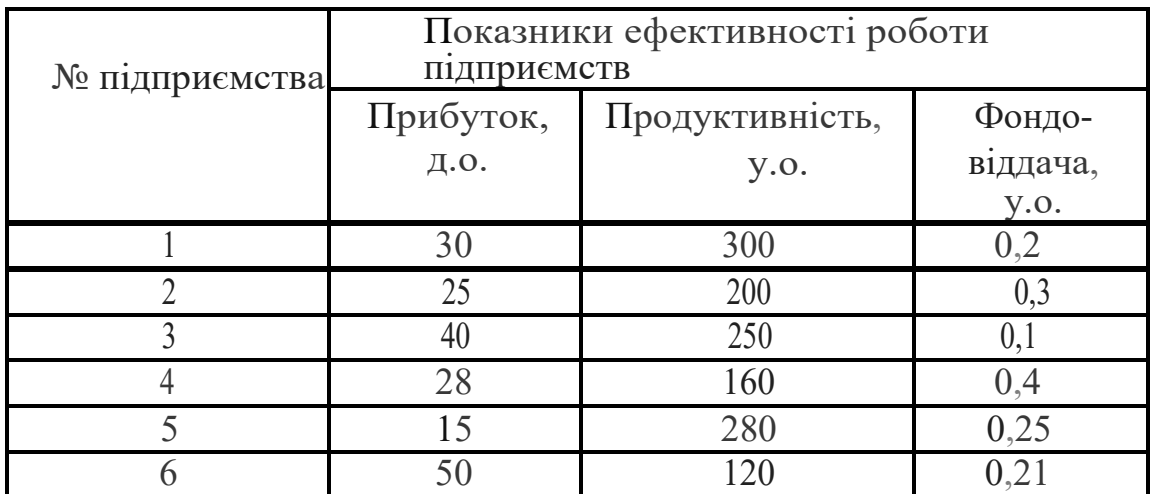

Виберіть найбільш ефективно працююче підприємство.

# **Варіант 7.**

Показники ефективності роботи підприємств наведено в наступній таблиці:

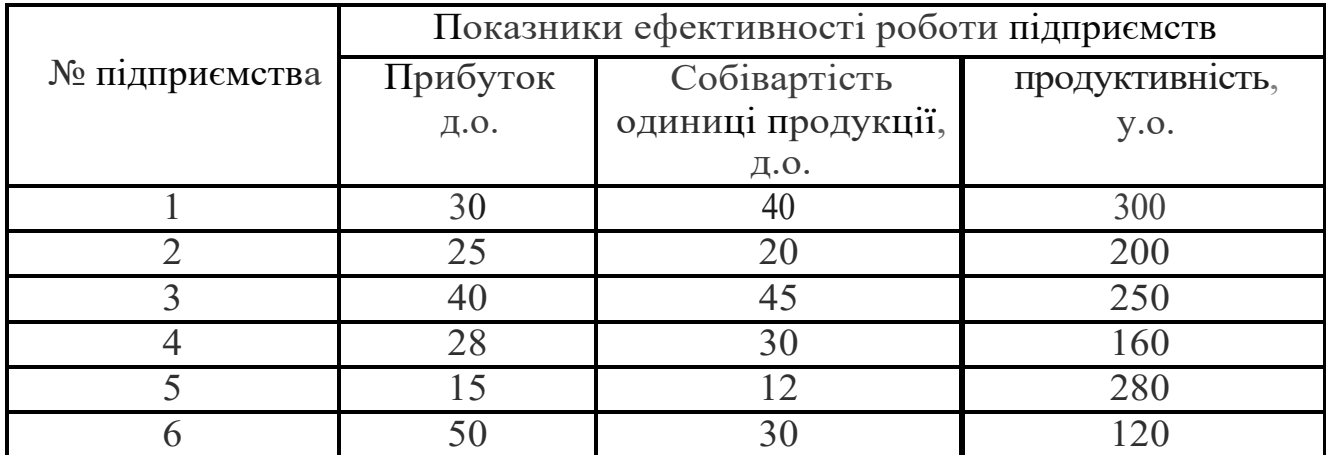

Виберіть найбільш ефективно працююче підприємство.

## **Варіант 8.**

Показники ефективності вибору квартири наведено в наступній таблині:

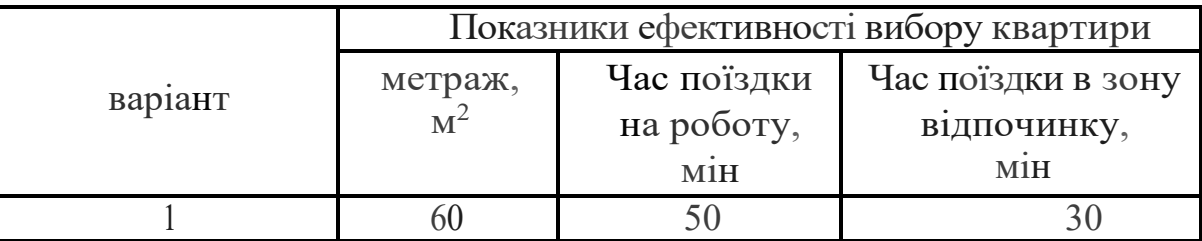

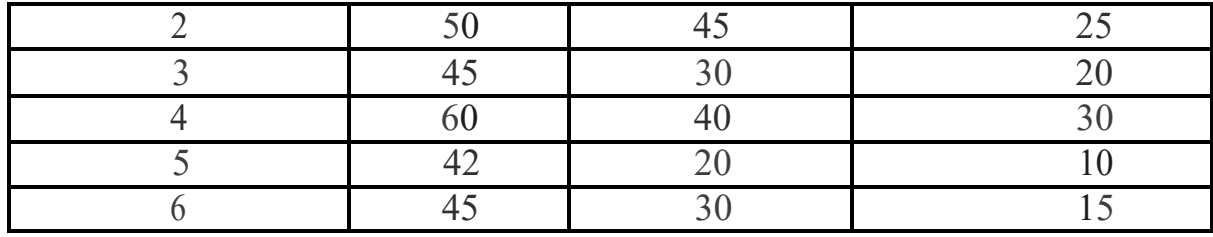

Виберіть найбільш ефективний вибір квартири.

## **Варіант 9.**

Одній з фірм потрібно вибрати оптимальну стратегію щодо технічного забезпечення процесу управління виробництвом. За допомогою статистичних даних та інформації відповідних заводів-виробників було визначено локальні критерії функціонування необхідного обладнання. Вихідні дані наведено у таблиці.

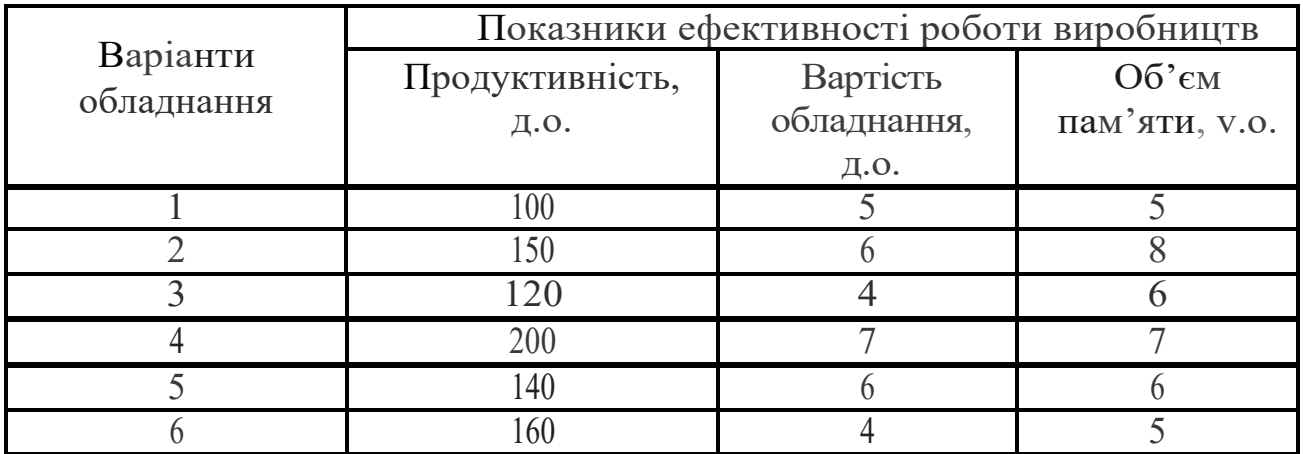

## **Варіант 10.**

Одній з фірм потрібно вибрати оптимальну стратегію щодо технічного забезпечення процесу управління виробництвом. За допомогою статистичних даних та інформації відповідних заводів-виробників було визначено локальні критерії функціонування необхідного обладнання. Вихідні дані наведено у таблиці.

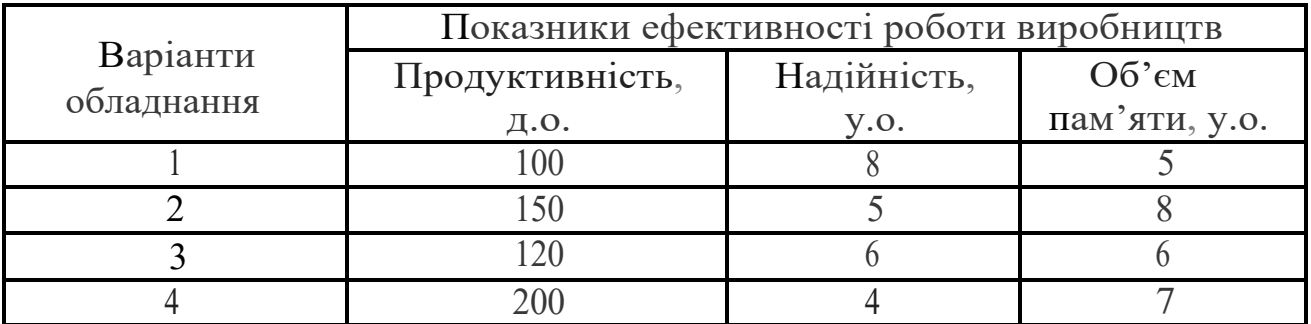

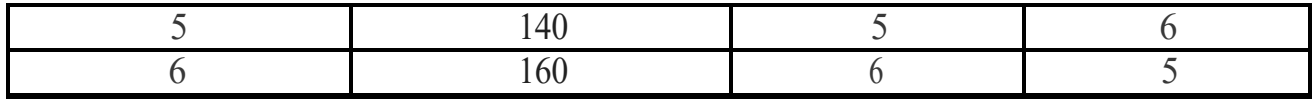

# *Питання для самостійного контролю знань* **?**

1. Який процес описує DFD-модель?

2. Які принципи використовуються в системі *BPwin* для побудови діаграм DFD?

3. Що таке процес, у чому його призначення?

4. Дайте визначення основним компонентам *DFD-діаграм.*

5. У чому полягає принцип роз'єднання і злиття потоків?

# ТЕСТИ ДЛЯ КОНТРОЛЮ ЗНАНЬ

1. Точка називається точкою максимуму за Парето в багатокритеріальній задачі з векторною цільовою функцією, якщо

A) не існує точки з множини допустимих розв'язків, в якій значення кожного з критеріїв більше або дорівнює значенню цього ж критерію в даній точці, причому хоча б для одного критерію нерівність строга;

Б) значення кожного з критеріїв в цій точці не менше ніж значення цього ж критерію в будь-якій точці множини допустимих розв'язків;

В) значення хоча б одного з критеріїв в цій точці не менше ніж значення цього ж критерію в будь-якій точці множини допустимих розв'язків;

Г) значення критеріїв у цій точці однакові

2. Агент в кооперативній грі називається ключовим

А) якщо його видалення змінює оптимальні стратегії інших гравців;

Б) якщо він визначає оптимальну стратегію в грі;

В) якщо його видалення не змінює оптимальні стратегії інших гравців;

Г) якщо його виграш при виборі оптимальної стратегії максимальний.

3. Багатокритеріальйна задача про остовне дерево графу з критеріями виду MINMAX і MINSUM є полиноміально розв'язаваною якщо

А) число критеріїв виду MINSUM не перевищує 1;

Б) число критеріїв виду MINMAX не перевищує 1;

В) число критеріїв виду MINMAX не менше 2;

Г) число критеріїв виду MINSUM не менше 2.

4. Кооперативна гра поділу є стійкою

А) якщо ядро цієї гри не порожнє;

Б) якщо ядро цієї гри порожнє;

В) якщо окремим гравцям невигідно відмовлятися від коаліції;

Г) якщо видалення одного з гравців не змінює оптимальне рішення для інших гравців.

5. Множина Лоренса

А) є підмножиною множини Парето;

Б) містить множину Парето;

В) збігається з множиною Парето;

Г) має непорожній перетин як з множиною Парето, так і з її доповненням.

6. Множина Парето в кінцевому просторіпри кількості критеріїв більш за 1, як правило,

А) складається з декількох точок;

- Б) порожня;
- В) складається з однієї точки;

Г) збігається з множиною допустимих розв'язків.

6. Поділ в кооперативній грі поділу є оптимальним

- А) якщо він належить ядру гри;
- Б) якщо він виділяє гравцям рівні частки;
- В) якщо він є Парето оптимальним;
- Г) якщо він влаштовує всіх гравців ;.

7. Правило вибору в багатокритеріалній задачі називається ефективним

А) якщо розв'язок, отриманий за цим правилом, належить множині Парето;

Б) якщо розв'язок, отриманий за цим правилом, єдиний;

В) якщо розв'язок, отриманий за цим правилом, є точкою максимуму кожного з критеріїв;

Г)) якщо розв'язок, отриманий за цим правилом, є точкою максимуму хоча одного з критеріїв;

8. Яке правило вибору не є спроможним по Кондорсе?

- А) правило Борда;
- Б) правило Копленда;
- В) правило Сімпсона;
- Г) правило вибору за бінарним дереву.

9. Який з інтегральних критеріїв не є ефективним?

- А) мінімум зі значень критеріїв;
- Б) лінійна згортка критеріїв з позитивними коефіцієнтами;
- В) мультиплікативна згортка (всі критерії строго позитивні);

Г) сума кубів критеріїв.

#### РЕКОМЕНДОВАНА ЛІТЕРАТУРА

#### **Основна:**

1.Системи підтримки прийняття рішень : навч. посіб. / [Пушкар О. І. та ін.]. –Х. : ВД «ІНЖЕК», 2018. – 304 с.

2.Ситник В. Ф. Системи підтримки прийняття рішень : навч. посіб. / В. Ф. Ситник. – К. : КНЕУ, 2018. – 614 с.

3.Козін І. Принципи симетрії в теорії прийнятт рішень. Запоріжжя : Поліграф, 2019. 164 с.

4.Вінстон У. Л. Microsoft Excel: аналіз даних и побудова бізнес-моделей ; пер. з англ. – К. : Вид.-торг. дім «ІНТЕР», 2020. – 576 с.

5.Перепелиця В.А. <Багатокритеріальні моделі і методи для задач оптимізації на графах – LAP Lanbert Akademic Publishing, 2018. – 330 c.

6.Волошин О.Ф., Машенко С.О. Теорія прийняття рішень: навч. посіб. — К. : ВПЦ "Київський університет", 2019. — 304 с.

7.Максишко Н.К. Про багатокритеріальний підхід до аналізу динаміки економічних систем / Н.К. Максишко // Problems of Decision Making Under Uncertainties (PDMU-2018). International Workshop. May 21-25, 2018. Skhidnytsia, Ukraine. Abstracts. — С. 124-125.

#### **Додаткова:**

8.Steuer, R.E. Multiple Criteria Optimization: Theory, Computations, and Application. — New York : John Wiley & Sons, Inc , 1986. ISBN 047188846X.

9.Sawaragi, Y. Theory of Multiobjective Optimization (vol. 176 of Mathematics in Science and Engineering). — Orlando, FL : Academic Press Inc , 2019. ISBN 0126203709.

10. Jürgen Branke, Kalyanmoy Deb, Kaisa Miettinen та Roman Slowinski Multiobjective Optimization: Interactive and Evolutionary Approaches (Lecture Notes in Computer Science). — Springer, 2018. ISBN 3-540-88907-8.

11. Сааті Т. Л. Прийняття рішень. Метод аналізу ієрархій. – К. : 2021. – 320 с.

12. Подиновський В. В. Парето-оптимальні рішення багатокритеріальних задач. – К. : Науова думка,2020. – 256 с.

13. Кліні Р. Л., Х Райфа Прийнятея рішень при багатьох критеріях переваги і заміщення; [пер. з англ. / під ред. І. Ф. Шахнова]. – К. : Наукова думка, 2018. – 560 с.

14. Мулен Е. Кооперативне прийняття рішень: аксіоми і моделі; пер. з англ. – К. : Наукова думка, 2019. – 464 с.

#### **Інформаційні ресурси:**

1. Методи дослідження операцій [Електронний ресурс] : навч. посіб. для

студ. спеціальності 122 «Комп'ютерні науки» / КПІ ім. Ігоря Сікорського ; уклад.: В. О. Кузьміних, О. К. Молодід, Р. А. Тараненко. – Електронні текстові дані (1 файл: 2,13 Мбайт)

2. Ладогубець, Т. С. Методи оптимізації без використання похідних: практикум з дисципліни «Дослідження операцій» [Електронний ресурс] : навчальний посібник для студентів спеціальності 113 «Прикладна математика», спеціалізації «Наука про дані та математичне моделювання» / Т. С. Ладогубець, О. Д. Фіногенов; КПІ ім. Ігоря Сікорського. – Електронні текстові дані (1 файл: 1,6 Мбайт)

3. Національна бібліотека України ім. Вернадського [Електронний ресурс]. — Режим доступу: [http://www.nbuv.gov.ua/.](http://www.nbuv.gov.ua/)

4. Математичний портал [Електронний ресурс]. — Режим доступу: http://allmath.ru/operation.htm.

5. Ісаєв С.А. Розв'язок багатокритеріальних задач [Електронний ресурс]. – Режим доступу: http://bspu.ab.ru/Docs/~saisa/ga/idea1.html

Навчально-методичне видання (українською мовою)

Козін Ігор Вікторович Максишко Наталія Костянтинівна

# МЕТОДИ БАГАТОКРИТЕРІАЛЬНОГО ВИБОРУ В ЕКОНОМІЦІ

Методичні рекомендації до лабораторних занять для здобувачів наукового ступеня PhD зі спеціальності «Економіка»

> Рецензент Відповідальний за випуск *Н.К. Максишко* Коректор *В.В. Рянічева*